**Jaargang 19 Nummer 3 September 2005**

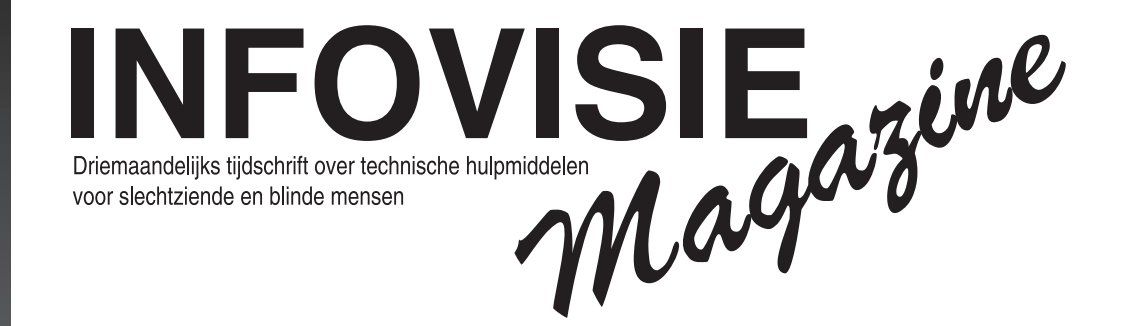

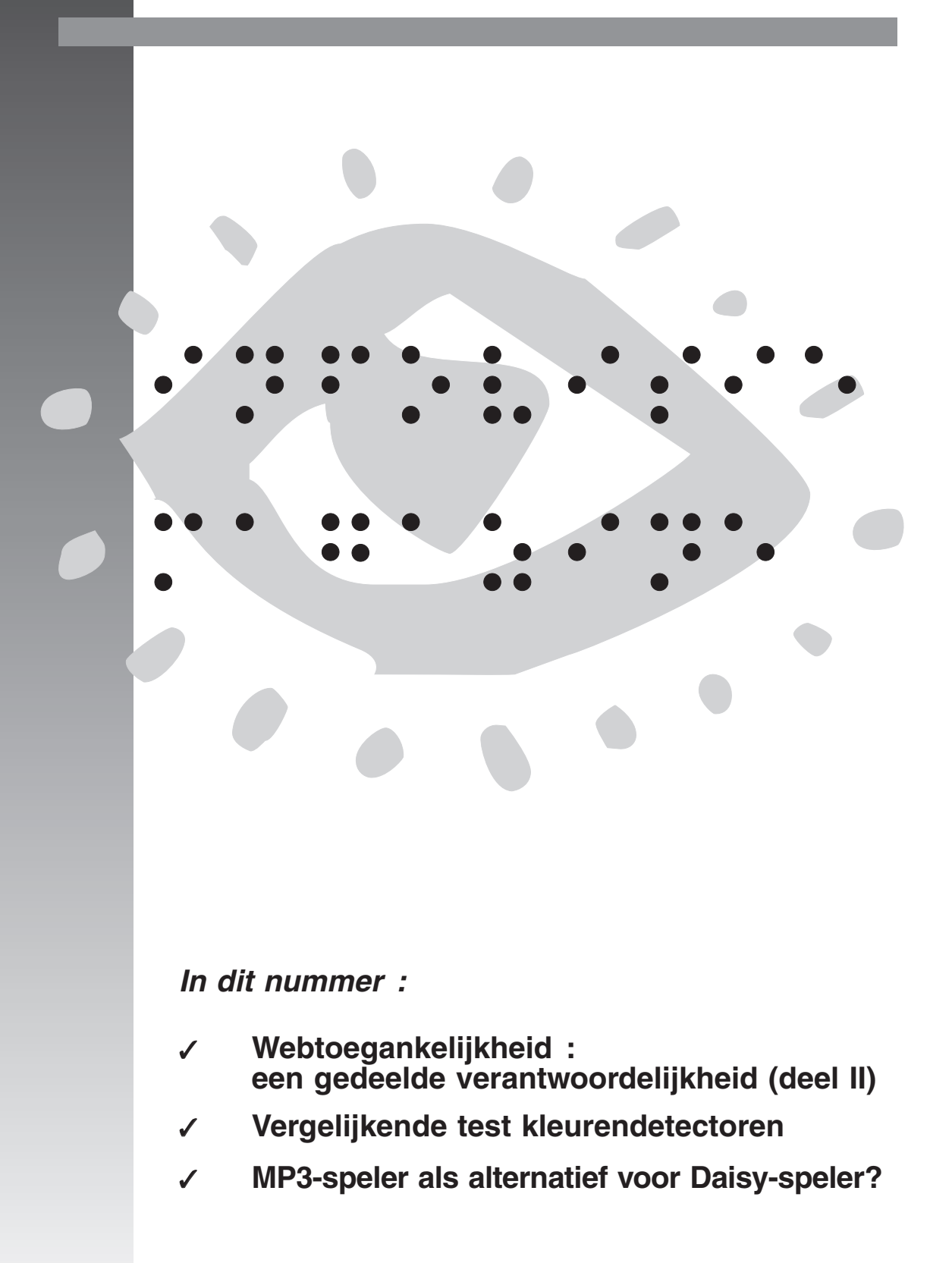

# **Inhoud**

◥

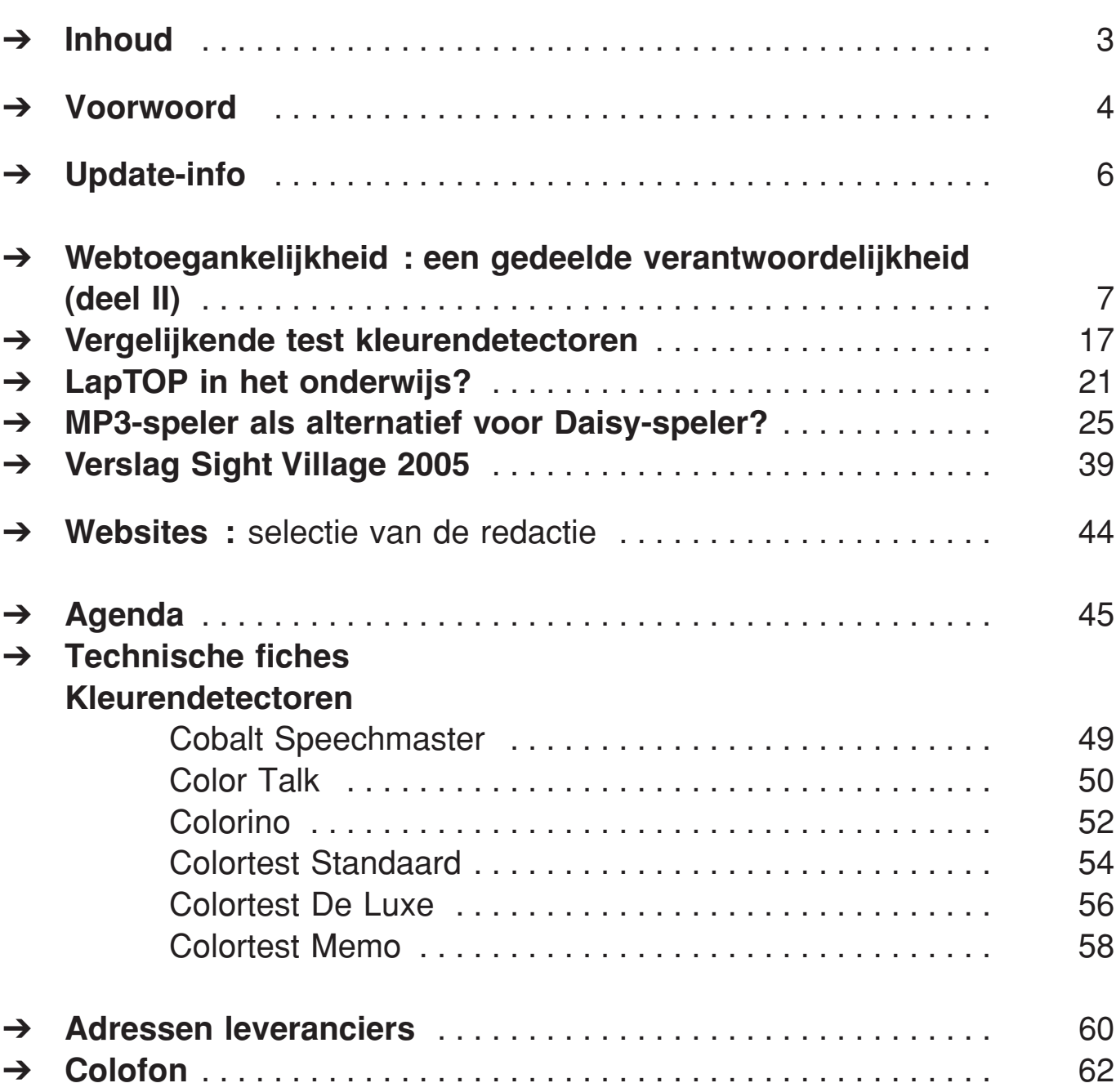

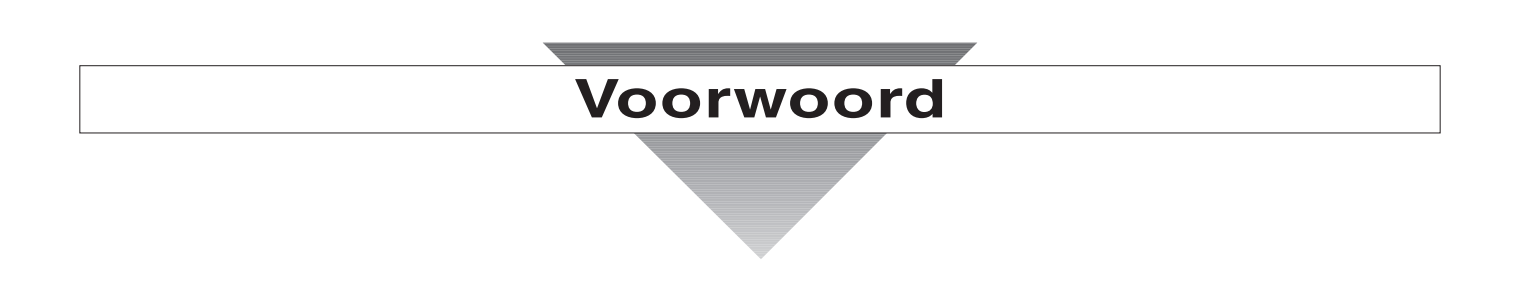

Beste lezer,

Bij het schrijven van dit woordje is het hartje zomer en kunnen we u een goed gestoffeerd nummer presenteren.

Het eerste artikel gaat erover dat webtoegankelijkheid feitelijk een gedeelde verantwoordelijk is en betrekt er de blinde en slechtziende gebruiker bij.

Al de kleurendetectoren die op de Belgisch-Nederlandse markt verkrijgbaar zijn werden getest en de bevindingen kan u lezen in het testverslag. Aansluitend op het verslag zijn er natuurlijk de technische fiches.

Over het gebruik van draagbare computers (laptops, notebooks, …) in het reguliere voortgezette onderwijs in Nederland kan u alles vernemen in het artikel dat geschreven werd door de 'laptoppers' uit Amsterdam.

Of de MP3-speler een alternatief kan zijn voor een Daisyspeler verneemt u in het testverslag daarover.

Sight Village is ondertussen meer dan alleen een hulpmiddelenbeurs geworden; we brengen verslag uit van de opvallendste nieuwigheden.

Vijf websites die ons opgevallen zijn, komen ook deze keer kort aan bod. Het illustreert nog maar eens hoeveel informatie er te vinden is op het wereldwijde internet. Het komt er tegenwoordig op aan de sites te kunnen vinden die een antwoord bieden op de gestelde vragen.

De update-info rubriek is deze keer wat mager uitgevallen maar veel nieuwe info is in het verslag van Sight Village te vinden. Bovendien wordt dit volgens ons, ruimschoots goedgemaakt door de hoeveelheid en verscheidenheid aan artikels.

Zoals steeds zijn er ook de agenda met op stapel staande evenementen en de up-to-date adressenlijst van Belgisch-Nederlandse leveranciers.

Veel leesgenot.

Gerrit Van den Breede

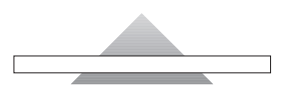

# **Update-info**

We verwijzen dit keer graag naar het verslag van Sight Village voor een overzicht van nieuwe producten en ontwikkelingen.

Sinds 1 juli '05 is er een lespakket over webtoegankelijkheid beschikbaar (info : www.drempelsweg.nl).

Het pakket bevat een Nederlandse handleiding van 114 pagina's en een cd-rom is inbegrepen. Het lespakket is op aanvraag gratis verkrijgbaar. Bestellen kan bij Stichting Bartiméus Accessibility in Nederland, telefoon +31 30 698 2401, email info@accessibility.nl

# Webtoegankelijkheid : een gedeelde verantwoordelijkheid (deel II)

## Instellingen aanpassen bij grafische browsers

In ons vorige nummer poneerden we de stelling dat webtoegankelijkheid een gedeelde verantwoordelijkheid is. In dit nummer helpen we niet- en slechtzienden graag bij de inspanningen die zij moeten leveren om ten volle te kunnen genieten van een toegankelijke website.

Voor niet- en slechtziende computergebruikers geven we graag een overzicht van de nuttige instellingen bij de drie belangrijkste grafische browsers. We hanteren hierbij de Nederlandse versies van Internet Explorer 6.0, Opera 6.02 en de Engelse versie van Netscape Communicator 6.2.

## 3.1. Het inladen van afbeeldingen uitschakelen

Omdat je als niet-ziende geen nut hebt van de afbeeldingen op een pagina, kan je het inladen ervan uitschakelen. Vooral als je een trage internetverbinding hebt, kan dit de wachttijden drastisch beperken. Ook als je als slechtziende graag de alt-attributen te zien krijgt, Jeroen Baldewijns, Katrien Roos

is het nuttig om het inladen van afbeeldingen uit te zetten.

• Internet Explorer : Open via het menu "Extra" de "Internet-opties" (sneltoets : Alt-x-o). Activeer via Ctrl-tab in dit dialoogvenster het tabblad "Geavanceerd". Navigeer met de pijl omlaag in de lijst op dit tabblad naar de optie "Afbeeldingen weergeven" (onder het kopje "Multimedia") en vink dit uit.

Activeer tot slot de OK-knop om terug te keren naar de browser.

## • Netscape Communicator : Open via het menu "Edit" de "Preferences" (sneltoets : Alt-e-e). Selecteer via de pijltjestoetsen de optie "Images" (onder het kopje "Privacy & Security"). Activeer in het instellingenvenster het keuzerondje van de

optie "Do not load any images". Activeer tot slot de OK-knop om terug te keren naar de browser.

• Opera :

Open via het menu "Bestand" de

"Voorkeuren" (sneltoets : Alt-b-v).

Navigeer via de pijl omlaag naar de optie "Multimedia" en activeer hier het keuzerondje "Geen afbeeldingen weergeven". Activeer tot slot de OK-knop om terug te keren naar de browser.

## 3.2. Het inladen en weergeven van GIF-animaties uitschakelen

GIF-animaties zijn kleine figuurtjes die continu bewegen om de pagina op te vrolijken. Omdat je als nietziende geen nut hebt van deze animaties, kan je het inladen ervan beter uitschakelen. Vooral als je een trage internetverbinding hebt, kan dit de wachttijden drastisch beperken.

Ook als je als slechtziende graag de alt-attributen te zien krijgt, is het nuttig om het inladen van GIFanimaties uit te zetten.

Tot slot kunnen deze animaties ook storend werken voor mensen met epilepsie, dyslexie of concentratieproblemen; ook voor hen is het zinvol deze GIF's uit te schakelen.

• Internet Explorer :

Open via het menu "Extra" de "Internet-opties" (sneltoets : Altx-o). Activeer via Ctrl-tab in dit dialoogvenster het tabblad "Geavanceerd". Navigeer met de pijl omlaag in de lijst op dit tabblad naar de optie "Animaties

op webpagina's afspelen" (onder het kopje "Multimedia") en vink dit uit. Activeer tot slot de OKknop om terug te keren naar de browser.

- Netscape Communicator : Open via het menu "Edit" de "Preferences" (sneltoets : Alt-e-e). Selecteer via de pijltjestoetsen de optie "Images" (onder het kopje "Privacy & Security"). Activeer in het instellingenvenster het keuzerondje van de optie "Never" onder het kopje "Animated images should loop". Activeer tot slot de OK-knop om terug te keren naar de browser.
- Opera :

Open via het menu "Bestand" de "Voorkeuren" (sneltoets : Alt-b-v). Navigeer via de pijl omlaag naar de optie "Multimedia" en vink hier het aankruisvakje "GIF-animatie inschakelen" uit. Activeer tot slot de OK-knop om terug te keren naar de browser.

## 3.3. Het uitvoeren van Javascripts uitschakelen

Javascripts zijn kleine programmaatjes, die in uw computer binnengehaald worden en die binnen een internetpagina uitgevoerd worden. Met hulpmiddelen voor niet-zienden kunnen deze

Javascripts doorgaans niet gebruikt worden. Om de wachttijden bij het binnenhalen van een pagina met Javascripts te verkorten, kan de Javafunctionaliteit van de browser uitgeschakeld worden.

- Internet Explorer : Open via het menu "Extra" de "Internet-opties" (sneltoets : Alt-x-o). Activeer via Ctrl-tab in dit dialoogvenster het tabblad "Geavanceerd". Navigeer met de pijl omlaag in de lijst op dit tabblad naar het kopje "Java VM". Vink hier de drie opties die met Java te maken hebben uit. Activeer tot slot de OK-knop om terug te keren naar de browser.
- Netscape Communicator : Open via het menu "Edit" de "Preferences" (sneltoets : Alt-e-e). Selecteer via de pijltjestoetsen het kopje "Advanced". Vink in het instellingenvenster de drie opties over Java uit. Activeer tot slot de OK-knop om terug te keren naar de browser.
- Opera :

Open via het menu "Bestand" de "Voorkeuren" (sneltoets : Alt-bv). Navigeer via de pijl omlaag naar de optie "Multimedia" en vink hier het aankruisvakje "JavaScript inschakelen" uit. Activeer tot slot de OK-knop om terug te keren naar de browser.

## 3.4. Het inladen en weergeven van geluid uitschakelen

Als gebruiker van een spraaksynthesizer kan je geluidsfragmenten op een webpagina als storend ervaren. Indien gewenst kan je geluidsfragmenten op webpagina's uitschakelen. Ook mensen met gehoorproblemen kunnen deze instelling best gebruiken, want zij verliezen dan geen tijd met het binnenhalen van geluidsfragmenten.

• Internet Explorer :

Open via het menu "Extra" de "Internet-opties" (sneltoets : Alt-x-o).

Activeer via Ctrl-tab in dit dialoogvenster het tabblad "Geavanceerd".

Navigeer met de pijl omlaag in de lijst op dit tabblad naar de optie "Geluiden op webpagina's afspelen" (onder het kopje "Multimedia") en vink dit uit. Activeer tot slot de OK-knop om terug te keren naar de browser.

• Netscape Communicator : Bij deze browser is het geluid niet uitschakelbaar.

# • Opera :

Open via het menu "Bestand" de "Voorkeuren" (sneltoets : Alt-b-v). Navigeer via de pijl omlaag naar de optie "Multimedia" en vink hier de optie "Embedded geluid inschakelen" uit.

Activeer tot slot de OK-knop om terug te keren naar de browser.

## 3.5. Verwijderen van overbodige knoppenbalken

Als je sneltoetsen gebruikt in plaats van de muis, zal je de knoppenbalken van je browser niet gebruiken. Om op het beeldscherm wat meer ruimte te creëren voor de eigenlijke webpagina's, kan je de knoppenbalken verwijderen.

- Internet Explorer : Selecteer "Werkbalken" via het menu "Beeld" en vink in het resulterende submenu de optie "Standaardknoppen" uit (sneltoets : Alt-l-w-s) als u de knoppenbalk wil verwijderen. Selecteer "Werkbalken" via het menu "Beeld" en vink in het resulterende submenu de optie "Koppelingen" uit (sneltoets : Altl-w-k) als u de balk met favoriete koppelingen wil verwijderen. Selecteer "Werkbalken" via het menu "Beeld" en vink in het resulterende submenu de optie "Adresbalk" uit (sneltoets : Alt-lw-d) als u de adresbalk wil verwijderen.
- Netscape Communicator : Selecteer "Show/hide" via het menu "View" en vink in het resulterende submenu de optie "Navigation toolbar" uit (snel-

toets : Alt-v-w-n) als u de adres- en knoppenbalk wil verwijderen.

Selecteer "Show/hide" via het menu "View" en vink in het resulterende submenu de optie "Personal toolbar" uit (sneltoets : Alt-v-w-p) als u de balk met favoriete koppelingen wil verwijderen.

• Opera :

Selecteer "Hoofdknoppenbalk" via het menu "Beeld" en vink in het resulterende submenu de optie "Uit" aan (sneltoets : Alt-dk-u) als u de knoppenbalk wil verwijderen (dit werkt echter enkel bij de betalende versie van deze browser).

Selecteer "Persoonlijke balk" via het menu "Beeld" en vink in het resulterende submenu de optie "Uit" aan (sneltoets : Alt-d-p-u) als u de balk met favoriete koppelingen wil verwijderen.

Selecteer "Adresbalk" via het menu "Beeld" en vink in het resulterende submenu de optie "Uit" aan (sneltoets : Alt-d-a-u) als u de adresbalk wil verwijderen.

# 3.6. Instellen van lettertypes

Als je als slechtziende meer leescomfort ervaart bij het gebruik van één welbepaald lettertype, dan kan je dit in je browser instellen. Het

internetprogramma zal vanaf dat ogenblik elke pagina in dit lettertype tonen.

• Internet Explorer : Open via het menu "Extra" de "Internet-opties" (sneltoets : Alt-x-o).

Navigeer via de tab-toets naar de knop "Lettertypen" en activeer deze.

Vervolgens krijgt u een venster waar u de gewenste lettertypes kan instellen. Na het maken van de juiste instellingen activeert u de OK-knop en komt u terug in het dialoogvenster "Internetopties".

U navigeert vervolgens met de tab-toets naar de knop "Toegankelijkheid", die u activeert. In dit venster vinkt u de optie "In webpagina's opgegeven lettertypestijlen negeren" aan en u keert via twee achtereenvolgende drukken op evenveel OKknoppen terug naar de browser.

• Netscape Communicator : Open via het menu "Edit" de "Preferences" (sneltoets : Alt-e-e).

Selecteer via de pijltjestoetsen de optie "Fonts" (onder het kopje "Appearance").

Geef in het instellingenvenster de gewenste lettertypes aan.

Activeer tot slot de OK-knop om terug te keren naar de browser.

• Opera :

Open via het menu "Bestand" de "Voorkeuren" (sneltoets : Alt-b-v).

Navigeer via de pijl omlaag naar de optie "Lettertypes en kleuren". Navigeer met de alt-toets naar de eerste knop "Kiezen" en activeer deze.

In het volgende venster kan u het lettertype kiezen, waarna u de OK-knop activeert.

U komt vervolgens terug in het venster "Lettertypes en kleuren", waar u de knop "Internationale lettertypes" zoekt en activeert. Kies hier opnieuw een lettertype en activeer de OK-knop. Activeer tot slot de OK-knop om terug te keren naar de browser.

# 3.7. Instellen van kleuren

Als je als slechtziende meer leescomfort ervaart bij het gebruik van welbepaalde kleurcombinaties, dan kan je de tekst- en achtergrondkleuren via je browser instellen. Het internetprogramma zal vanaf dat ogenblik elke pagina met deze kleurencombinaties tonen.

• Internet Explorer : Open via het menu "Extra" de "Internet-opties" (sneltoets : Altx-o).

Navigeer via de tab-toets naar de knop "Kleuren" en activeer deze.

Vervolgens krijgt u een venster waar u de gewenste kleuren kan instellen en waar u vervolgens de optie "Windows-kleuren gebruiken" uitvinkt.

Na het maken van deze instellingen activeert u de OK-knop en komt u terug in het dialoogvenster "Internet-opties".

U navigeert vervolgens met de tab-toets naar de knop "Toegankelijkheid", die u activeert. In dit venster vinkt u de optie "In webpagina's opgegeven kleuren negeren" aan en keert via twee

achtereenvolgende drukken op evenveel OK-knoppen terug naar de browser.

• Netscape Communicator : Open via het menu "Edit" de "Preferences" (sneltoets : Alt-e-e).

Selecteer via de pijltjestoetsen de optie "Colors" (onder het kopje "Appearance").

Geef in het instellingenvenster de gewenste kleuren voor achtergrond tekst en links aan.

Vink vervolgens de optie "Use system colors" uit en activeer tenslotte het keuzerondje "Use my chosen colors, ignoring the colors specified".

Activeer tot slot de OK-knop om terug te keren naar de browser.

• Opera :

Open via het menu "Bestand" de

"Voorkeuren" (sneltoets : Alt-b-v).

Navigeer via de pijl omlaag naar de optie "Lettertypes en kleuren". Navigeer met de alt-toets naar de eerste knop "Kiezen" en activeer deze.

In het volgende venster kan u de tekstkleur kiezen, waarna u de OK-knop activeert.

Navigeer vervolgens met de alttoets naar de tweede knop "Kiezen" en activeer deze.

In het volgende venster kan u de achtergrondkleur kiezen, waarna u de OK-knop activeert.

U komt vervolgens terug in het venster "Lettertypes en kleuren", waar u de knop "Mijn linkstijl" zoekt en activeert. Kies hier de kleuren voor bezochte en niet bezochte linken en activeer de OK-knop.

Activeer tot slot de OK-knop om terug te keren naar de browser.

# 3.8. De tekengrootte

Als je problemen hebt met de tekstgrootte op de pagina's, bieden de meeste browsers de mogelijkheid om deze te wijzigen.

• Internet Explorer : Selecteer in het menu "Beeld" de optie "Tekengrootte" (sneltoets : Alt-l-t). Selecteer met de pijltjestoetsen in het nu volgende menu de

gewenste vergroting (Extra groot, Groter, Normaal, Kleiner of Extra klein).

Bij sommige sites zal dit pas werken wanneer de originele tekengrootte genegeerd wordt. Hiervoor opent u de internetopties, navigeert u met de tabtoets naar de knop "Toegankelijkheid", die u activeert. In dit venster vinkt u de optie "In webpagina's opgegeven lettergrootten negeren" aan en u keert via twee achtereenvolgende drukken op evenveel OK-knoppen terug naar de browser.

• Netscape Communicator : Selecteer in het menu "View" de optie "Text-size" (sneltoets : Altv-z).

Selecteer met de pijltjestoetsen in het nu volgende menu de gewenste vergroting (Smaller, Larger, 50%, 75%,...).

• Opera : Selecteer in het menu "Beeld" de optie "Zoom" (sneltoets : Alt-d-z).

Selecteer met de pijltjestoetsen in het nu volgende menu de gewenste vergroting (50%, 80%, 90%, 100%,...).

We willen hierbij aanstippen dat deze browser het beste scoort als het gaat over zoomfunctionaliteit : zelfs de grafische elementen worden mee uitvergroot!

• Opmerking : Het gebeurt ook vrij frequent dat de lettergrootte van een pagina niet kan gewijzigd worden omdat de maker ervan de WAI richtlijnen terzake niet respecteert.

# 3.9. De toegankelijkheidsopties

Tot slot bieden sommige browsers nog enkel extra toegankelijkheidsfuncties.

• Internet Explorer :

Open via het menu "Extra" de "Internet-opties" (sneltoets : Alt-x-o). Activeer via Ctrl-tab in dit dialoogvenster het tabblad "Geavanceerd". Navigeer met pijl omlaag in de lijst op dit tabblad naar het kopje "Toegankelijkheidopties". Als u als slechtziende bezoeker gebruik wil maken van de alt-attributen door het inladen van afbeeldingen uit te schakelen, is het nuttig om de optie "Alt-tekst altijd uitbreiden voor afbeeldingen" aan te vinken. Zo bent u er zeker van dat steeds het volledige tekstalternatief getoond wordt op het scherm. Activeer tot slot de OK-knop om terug te keren naar de browser.

• Netscape Communicator : Netscape biedt geen specifieke toegankelijkheidsopties, maar we vonden toch een instelling die

interessant is voor slechtziende internetgebruikers. Open via het menu "Edit" de "Preferences" (sneltoets : Alt-e-e). Selecteer via de pijltjestoetsen de optie "Mouse wheel" (onder het kopje "Advanced"). Als u hier het keuzerondje "Make tekst larger or smaller" activeert, dan kan u de zoomfunctie via het scrollwieltje van uw muis gebruiken. Activeer tot slot de OK-knop om terug te keren naar de browser.

• Opera :

Open via het menu "Bestand" de "Voorkeuren" (sneltoets : Alt-bv). Navigeer via de pijl omlaagtoets naar de optie "Toegankelijkheid" en vink hier het aankruisvakje "Voor schermlezer geschikte menu's" aan. Hierdoor verkleint u de kans op problemen met uw hulpmiddel(en). Vink vervolgens ook de drie aankruisvakjes over "Tooltips" aan als u het gebruik van deze tooltips belangrijk vindt. Activeer tot slot de OK-knop om terug te keren naar de browser.

# Vergrotingprogramma's

Verder is het zinvol te weten dat vergrotingprogramma's belangrijke hulpmiddelen zijn, die slechtziende surfers nog meer internet-toegankelijkheid kunnen bieden. Zo gebruikt

Supernova de virtuele focus om de internetpagina te doorlopen, zodat men het tabgebruik kan volgen en springen van link naar link, van veld naar veld. De focus wordt netjes omrand (naargelang uw instellingen) zodat je niet steeds hoeft te zoeken waar die focus is gebleven.

ZoomText heeft deze functie niet, maar voorziet wel het gebruik van de Webzoeker die je kan activeren met een sneltoets. Hierin worden alle links in een dialoogvenster opgesomd, wat je dadelijk een overzicht verschaft.

Zowel ZoomText, Supernova als Lunar (Plus) bieden bovendien handige leesfuncties die het leesplezier op een webpagina een flinke duw in de rug kunnen geven. Bij Lunar (Plus) en Supernova is er bijvoorbeeld de lichtkrantfunctie die vloeiend lezen tot kinderspel maakt. Bij ZoomText kennen we de DocReader die de leesfunctie sterk automatiseert, gebruik makend van vergroting en eventueel ook spraak.

# Schermuitleesprogramma's

Voor blinde internauten zijn er dan weer de schermuitleesprogramma's die onmisbaar zijn voor het betreden van het internet. Voor hen geven we graag een klein overzicht van de belangrijkste sneltoetsen

voor de meest gebruikte hulpmiddelen.

Jaws :

- Insert-F7 : Toon de lijst met links
- Insert-F9 : Toon de lijst met frames
- Insert-Enter : Ga naar het volgende tekstblok
- Ctrl-Insert-Home : Ga naar het volgende formulierveld

Supernova/Hal :

- CapsLock-1 : Toon de lijst met links
- CapsLock-3 : Toon de lijst met frames
- Ctrl-Shift-Pijl Rechts : Ga naar het volgende tekstblok
- Ctrl-Page Down : Ga naar het volgende formulierveld

Virgo :

- Ctrl-L : Toon de lijst met links
- Ctrl-Tab : Ga naar volgend frame
- Ctrl-Shift-Tab : Ga naar vorig frame
- Alt-Pijl Omlaag : Ga naar het volgende tekstblok
- Ctrl-Alt-Pijl Omlaag : Ga naar het volgende formulierveld

We beseffen dat deze lijstjes slechts de belangrijkste sneltoetsen bevatten en dus lang niet volledig zijn. Voor een volledige lijst verwijzen we naar de handleiding van uw hulpmiddel.

# Sneltoetsen

We besluiten dit artikel met een lijstje sneltoetsen die voor veel hulpmiddelengebruikers noodzakelijk, maar zelfs voor de meeste andere gebruikers (ja, zelfs voor mensen zonder leesbeperkingen) zinvol zijn.

Sneltoetsen voor het navigeren :

- Tab : Ga naar volgende link
- Shift-Tab : Ga naar vorige link
- Enter : Activeer de geselecteerde link
- Alt-Pijl Rechts : Ga naar volgende pagina
- Alt-Pijl links : Ga naar vorige pagina
- Ctrl-Tab : Ga naar volgend frame
- Ctrl-Shift-Tab : Ga naar vorig frame

Sneltoetsen voor het invullen van formulieren :

- Tab : Ga naar volgend element op het formulier (invulveld, aankruisvakje, keuzerondje, keuzemenu of knop)
- Shift-Tab : Ga naar vorig element op het formulier (invulveld, aankruisvakje, keuzerondje, keuzemenu of knop)
- Enter : Activeer geselecteerde knop
- Pijl onder : Selecteer volgend item in keuzemenu
- Pijl boven : Selecteer vorig item

in keuzemenu

• Spatiebalk : Vink aankruisvakje aan

Met dit artikel hopen we voldoende handvatten te hebben geboden voor een vlotte toegang tot het internet, of tenminste tot de sites die niet al te stevig zondigen tegen de toegankelijkheidsrichtlijnen.

Voor meer info kan u steeds terecht bij de dienst advies technologische hulpmiddelen (Ernest Solvaystraat 77 - 3010 Leuven. Telefoon : 016-73 52 40 - Fax : 016-35 35 04. E-mail : technisch.advies@blindenzorglichtenliefde.be).

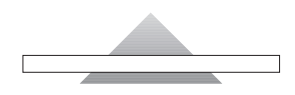

Katrien Roos, Jeroen Baldewijns - Blindenzorg Licht en Liefde

# Inleiding

Een kleurendetector is voor een (kleuren-)blinde persoon een hulpmiddel dat het mogelijk maakt om de kleuren te herkennen. De toepassingen zijn divers, zoals het sorteren van witte en bonte was, een geslaagde kledingcombinatie uitzoeken, jouw rode tandenborstel ipv die gele van oma, ... We worden nu eenmaal dagelijks geconfronteerd met kleuren en het is mogelijk om als (kleuren)blinde persoon ook kleuren te herkennen. Dit gebeurt door een toestelletje tegen het te meten voorwerp te

# Geteste producten

houden en een knop in te drukken. Via spraakweergave laat het toestel weten over welke kleur het gaat. Het toestel kan dit door middel van een detectieoog dat het voorwerp gaat verlichten en het licht gaat analyseren. Zonder licht kan je namelijk geen kleuren zien. Aan de hand van de hoeveelheid licht dat door een voorwerp wordt geabsorbeerd of gereflecteerd, kan een kleur worden herkend. Alle kleurendetectoren werken volgens dit principe, maar de verschillen in kwaliteit en prijs zijn toch opmerkelijk.

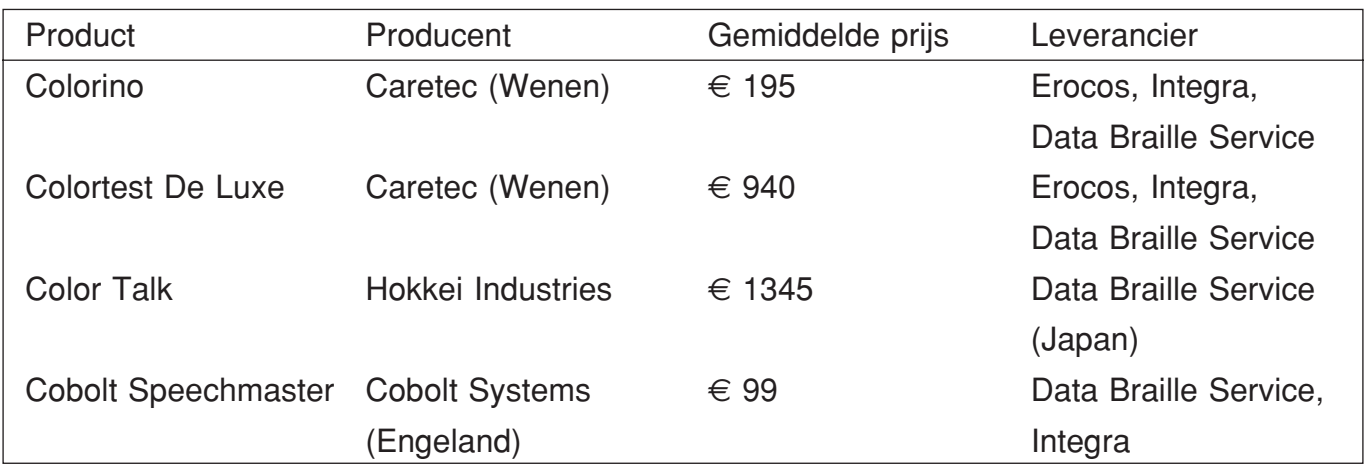

# Beschrijving

De Colorino en de Colortest zijn de

twee meest compacte toestellen van de test. De Colorino past in de handpalm en de Colortest heeft de

grootte van een groot uitgevallen markeerstift. De Cobolt Speechmaster en de Color Talk zijn wat logge verschijningen die qua grootte de vergelijking met een zaklantaarn kunnen doorstaan. De Cobolt Speechmaster heeft een afneembare dop die niet vastzit aan het toestel, zodat deze makkelijk kan zoekraken. Zowel bij de Colorino, de Colortest als de Cobolt Speechmaster bevindt het detectieoog zich aan de punt van het toestel, behalve bij de Color Talk waar deze zich onderaan bevindt. De Colortest is het enige toestel dat op herlaadbare batterijen werkt, de andere werken op verwisselbare batterijtjes.

## Bediening

De Cobolt Speechmaster is een toestel dat twee knoppen heeft. Eén aan/uitknop die tegelijkertijd ook volumeknop (4 standen) is en één calibreerknop. Dit is het enige toestel waarbij je zelf het toestel regelmatig opnieuw moet ijken. Het meten is zeer eenvoudig : de dop afnemen, wachten op de bieptoon en dan het toestel tegen het te meten voorwerp houden. De stem zal vervolgens de kleur uitspreken. Ook de Colorino beschikt over maar twee knoppen. Deze hebben afzonderlijk een functie, maar kunnen als ze gecombineerd

worden het volume regelen. Ook dit toestel is zeer eenvoudig in gebruik. Spijtig is dat het toestel geen aan/uitknop heeft, waardoor het toestel, wanneer deze in het etui zit, gemakkelijk kan worden geactiveerd zonder dat dit de bedoeling is, wat batterijverlies betekent. Ook de colortest heeft geen aan/uitknop, maar deze kan veel moeilijker 'per ongeluk' geactiveerd worden. De Color Talk heeft drie knoppen waarbij één mechanische knop, waardoor bij het te ver indrukken van de knop het detectie-oog gedeeltelijk wordt afgesloten. Hierdoor mislukt soms een meting. Het volume kan geregeld worden door een draaiknopje. Er is ook een keuzeknop om te wisselen tussen eenvoudige en nuanceweergave. Het toestel geeft een melding wanneer het tijd wordt om de batterijtjes te vervangen. Handig is dat het batterijdekseltje niet kan kwijtraken. Er is een tactiele aanduiding waar het detectie-oog zich bevindt, maar dit neemt niet weg dat het toestel moeilijk manipuleerbaar blijft door zijn grootte omdat het plat op het voorwerp moet worden geplaatst. De Colortest De Luxe/Memo heeft 4 knoppen, die qua reliëf toch beter

uitgewerkt mogen worden. Het toestel kan met iedere knop geactiveerd worden en schakelt zichzelf

na inactiviteit weer uit, wat batterijbesparend werkt. Ook dit toestel geeft een melding wanneer de batterijen moeten opgeladen worden en de batterijstand kan geconsulteerd worden. Dit toestel is ingewikkelder in gebruik omdat het een menu bevat. Dit luxueuze model wordt door zijn vele functies wat onoverzichtelijk en dus minder gebruiksvriendelijk. De handleiding vertoont op taalkundig vlak heel wat fouten, waardoor het niet altijd even eenvoudig is om een functie onder de knie te krijgen.

## Functies

Zowel de Color Talk als de Cobolt Speechmaster hebben maar één functie : kleuren meten. De Colorino gaat iets verder en kan ook de lichtintensiteit meten. Dit kan handig zijn voor een blinde persoon om bijvoorbeeld te weten of het licht al dan niet uit is. De ColorTest De Luxe/Memo gaat veel verder en voorziet meer dan 14 functies. De Standaard versie voorziet al een heel pak functies, zoals kleurenmeting, helderheid van kleur meten, kleurenanalyse (zeer moeilijk te doorgronden), lichtbron detecteren, thermometer, klok, datum, spelletjes. De Color-Test Luxe/Memo voorziet daarbovenop nog de notitiefunctie, de afsprakenfunctie, kleurcodefunctie,

stopwatch, euroherkenning en kan veranderende contrasten opsporen.

## Spraakweergave

De Color Talk is enkel in het engels te verkrijgen, de drie andere toestellen ook in het nederlands. De kwaliteit van de stem bij de Color Talk laat te wensen over en de stem is te vergelijken met een smurfenstem. Een pluspunt is dat het toestel de kleur drie keer herhaalt, zodat je niet telkens opnieuw hoeft te meten wanneer je het niet goed begrepen hebt. Dit is zeker handig aangezien het in het engels wordt weergegeven. Bij het maximum zetten van het geluid wordt de stem iets minder goed verstaanbaar. De Cobolt Speechmaster blijft wel goed verstaanbaar, maar de luidste stand lijkt voor sommigen nog te stil. De Colorino en de ColorTest blijven op de luidste stand ook goed verstaanbaar.

## Resultaten test

Een aantal voorwerpen zijn door alle toestellen gemeten, waarbij niet altijd dezelfde resultaten werden weergegeven.

Zo bleek de Speechmaster heel wat problemen te hebben met voorwerpen die rond of klein waren. Doordat de detectie-opening zo

groot is, kan er veel omgevingslicht aan het oog komen, waardoor de resultaten beïnvloed worden. Rood wordt roos, grijs wordt wit of soms lukt het gewoon niet. De Color Talk heeft alles kunnen meten en was ook betrouwbaar. Het manipuleren van het toestel blijft een probleem, zeker bij kleine voorwerpen. De Colorino en de ColorTest gaven dezelfde resultaten en gaven de kleuren weer zoals ze daadwerkelijk waren. Ook zeer kleine voorwerpen werden zonder problemen gemeten.

## Besluit

Voor wie een eenvoudig toestel zoekt dat vrij goedkoop en enkel

kleuren meet, is de Colorino een heel geschikt toestel. Voor wie een kleurendetector wenst die meer moet kunnen dan enkel het meten van kleuren, is de ColorTest meer aangewezen, maar dit vraagt wat oefening in het gebruik voor de complexere toepassingen. De SpeechMaster, het goedkoopste toestel op de markt, blijkt niet altijd te meten of is niet altijd even betrouwbaar, wat je toch mag verwachten van een kleuren-

detector.

De ColorTalk, een zeer prijzig toestel, en bovendien enkel in het engels verkrijgbaar, komt wat oubollig over, mede door zijn grootte, anderzijds door zijn mechanische stem.

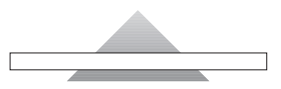

Onderzoek naar het laptopgebruik van slechtziende jongeren binnen het regulier voortgezet onderwijs in Nederland.

Adviesteam 'de LapTOPPERS', Hogeschool van Amsterdam, opleiding ergotherapie

Tjibbe Galama, Annelou van der Lee, Marian van Meurs, Mirjam van Tol, Suzan Verheul

## De aanleiding voor dit onderzoek

Binnen Visio/CTC bestond het vermoeden dat slechtziende jongeren die op het regulier voortgezet onderwijs zitten, niet optimaal gebruik maken van hun laptop met aangepaste software. Onder aangepaste software wordt verstaan een vergrotingsprogramma met al dan niet een spraakfunctie. De vraag van Visio/CTC aan het adviesteam was dit te onderzoeken om hen te kunnen adviseren met betrekking tot het verbeteren van het traject van ontvangst van de laptop tot en met het gebruik van de laptop in het regulier voortgezet onderwijs.

# De uitvoering van het onderzoek

Bij aanvang van het onderzoek heeft het adviesteam een onderzoeksvraag opgesteld :

'Wat zijn de ervaringen van slechtziende jongeren, die momenteel op het regulier voortgezet onderwijs zitten, ten aanzien van het gebruik van hun laptop met aangepaste software, en op welke wijze verloopt het traject vanaf het moment van ontvangst van de laptop tot en met het gebruik van de laptop in het regulier voortgezet onderwijs?'

Het onderzoek bestond uit twee delen. Bij het ene gedeelte zijn enquêtes opgesteld welke verstuurd zijn naar 32 jongeren. Hiervan heeft het adviesteam er 22 terug gekregen. Bij het andere gedeelte zijn zes jongeren geïnterviewd. Aan het onderzoek deden slechtziende jongeren mee die enkel een visuele beperking hebben, in het bezit zijn van een laptop met aangepaste software, regulier voortgezet onderwijs volgen en begeleid worden door een AOB'er vanuit een Visio-school.

De gegevens uit de enquêtes en uit de interviews heeft het adviesteam verwerkt en geanalyseerd, en

vervolgens met elkaar vergeleken. Hieruit zijn conclusies getrokken die de basis vormen voor de adviezen aan Visio/CTC.

## Bevindingen en conclusies

Het blijkt dat de slechtziende jongeren de laptop zowel op school als thuis gebruiken. 87% van de jongeren gebruikt de laptop binnen het onderwijs. De laptop wordt echter niet door alle jongeren dagelijks meegenomen naar school. Het wordt als te zwaar ervaren om hem gedurende de hele schooldag mee te dragen. De jongeren vinden andere oplossingen om het onderwijs toch te kunnen volgen. Sommige jongeren geven aan de laptop helemaal niet mee naar school te nemen. Hieruit blijkt dat de laptop in sommige gevallen niet noodzakelijk is. Uit de resultaten van de enquêtes blijkt dat het moment van de ontvangst van de laptop erg verschilt. De jongeren ontvangen de laptop over het algemeen gedurende het basisonderwijs. Maar een deel ook pas op het voortgezet onderwijs.

Uit de tevredenheidscijfers die de jongeren geven over de schoolvoorzieningen kan worden geconcludeerd dat de laptop een adequaat hulpmiddel is binnen het

regulier voortgezet onderwijs. De opbergruimten op de scholen blijken niet altijd geschikt en veilig te zijn, wat voor de jongeren een reden is om de laptop niet mee naar school te nemen.

Door het ontbreken van afbeeldingen in het digitaal lesmateriaal zijn de jongeren genoodzaakt naast de laptop boeken mee te nemen, die deze afbeeldingen wel bevatten, waardoor er meer gewicht moet worden getild. Dit wordt als een zware last beschouwd.

Over de begeleiding door docenten zijn de jongeren over het algemeen tevreden. Geen van de geïnterviewde jongeren krijgt vervelende reacties van medeleerlingen op hun slechtziendheid en het gebruik van een aanpassing binnen het regulier onderwijs.

Het merendeel van de jongeren heeft ZoomText op de laptop. Dit programma wordt vermoedelijk het meest verstrekt omdat dit het goedkoopst adequate programma is. De overigen hebben ZoomText Plus, Lunar, Lunar Plus of Supernova.

Het grootste deel van de jongeren gebruikt alleen de vergroting van de aangepaste software. Een kleiner deel (19%) geeft aan de vergrotingssoftware helemaal niet

te gebruiken omdat dit het scherm onoverzichtelijk maakt. 5 % van jongeren geeft aan zowel de vergroting als de spraakfunctie van de software te gebruiken. 37% heeft een spraakfunctie op de laptop maar 32% geeft aan deze niet te gebruiken. Geen van de jongeren gebruikt alleen de spraakfunctie.

De voorzieningen die de jongeren hebben, voor wat betreft de aangepaste software, sluiten niet altijd aan bij wat zij nodig hebben. Er wordt in veel gevallen een extra (duurdere) functie bij aangevraagd die niet gebruikt wordt. Hierdoor worden door het UWV onnodige uitgaven gedaan.

Alle geïnterviewde jongeren vinden zichzelf voldoende vaardig in het gebruik van de laptop en de standaard software. Zij hebben niet de behoefte hierin extra training te ontvangen. Over de training, als zij die ontvangen hebben, zijn de jongeren over het algemeen tevreden. Zowel over de training in de standaard software als de training in de aangepaste software. Tevens zijn zij tevreden over de trainer. De meeste jongeren hebben de training ontvangen van hun leverancier (voornamelijk Tieman) of van iemand vanuit een regionale Visioinstelling.

Slechts een kleine meerderheid van de jongeren gebruikt de sneltoetsen boven de muis. Visio/CTC stimuleert de jongeren gebruik te maken van de sneltoetsen. De training die de jongeren daarin hebben gekregen was vermoedelijk niet voldoende om alle jongeren te stimuleren deze te gebruiken.

Over het computerkamp zijn de jongeren erg te spreken. Door Visio/CTC wordt dit kamp goed georganiseerd en het sluit aan bij de behoeften van de jongeren. De jongeren geven aan het computerkamp ook erg leuk te vinden.

De jongeren krijgen allen begeleiding vanuit Visio door een AOB'er. Het grootste deel van de jongeren geeft aan tevreden hierover te zijn. De informatie die de AOB'ers op de jongeren overbrengen is duidelijk en bruikbaar. Ze zijn echter niet allemaal tevreden over de communicatie tussen de AOB'er en de school.

Uit de interviews blijkt dat de jongeren over het algemeen tevreden zijn over de service van hun leverancier. Dit gaat dan voornamelijk over de reparatie van de laptop en het leveren van een vervangende laptop wanneer dit nodig is.

Naar aanleiding van de bevindingen en conclusies heeft het

adviesteam aan Visio/CTC onderstaande adviezen gegeven :

- 1. Zorg dat de slechtziende jongeren de juiste aangepaste software krijgen met functies die zij nodig hebben en ook daadwerkelijk zullen gaan gebruiken.
- 2. Zorg ervoor dat de jongeren de laptop die zij op het voorgezet onderwijs gaan gebruiken ontvangen in groep 8.
- 3. Zorg dat alle jongeren voldoende kennis en vaardigheden hebben, in het gebruik van de laptop met aangepaste software, voordat zij naar het regulier voortgezet onderwijs gaan.
- 4. Stel een lijst met voorwaarden op waaraan een school moet voldoen om adequaat onderwijs te kunnen bieden aan slechtziende jongeren met een laptop.
- 5. Zorg ervoor dat alle jongeren het computerkamp volgen.
- 6. Maak een plan om de communicatie tussen AOB'er en adviseur te verbeteren.
- 7. Zorg dat alle jongeren gebruik kunnen maken van digitaal lesmateriaal.

Dit onderzoek is slechts een oriënterend onderzoek wat aanleiding geeft om verder onderzoek te doen met betrekking tot slechtziende jongeren met een laptop binnen het regulier voortgezet onderwijs. Het adviesteam heeft in het onderzoeksrapport aanbevelingen geschreven voor verder onderzoek.

Indien u geïnteresseerd bent in het advies- en/of onderzoeksrapport kunt u surfen naar : http://www.ece.hva.nl/trefpunt/down load-ece.htm.

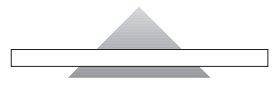

# MP3-speler als alternatief voor Daisy-speler?

Jeroen Baldewijns - Blindenzorg Licht en Liefde vzw Gerrit Van den Breede - KOC

## Inleiding

Met de regelmaat van de klok krijgen we de vraag : "Kan ik een relatief goedkope MP3-speler gebruiken als valabel alternatief voor een Daisy-speler?". Deze vraag is logisch : de Daisy-speler is immers niet goedkoop.

Maar is zo'n alternatief wel een goed idee? Zitten er niet te veel addertjes onder het gras? Zijn er nadelen verbonden aan het gebruik van een MP3-speler als alternatief voor het lezen van Daisy-boeken? Op deze vragen willen we graag voor u een antwoord zoeken door een aantal MP3-spelers los te laten op een collectie Daisy-schijfjes.

In een eerste deel van dit testverslag komt onze ervaring met vijf MP3-spelers aan bod. In het tweede deel komen we tot de kernvraag : "Kan een MP3-speler een waardig alternatief vormen voor de Daisy-speler?", waarop we een antwoord trachten te formuleren.

## Gegevensdrager van de MP3-speler

Afhankelijk van het medium waarop het geluid wordt opgeslagen onderscheiden we momenteel drie soorten MP3-spelers :

- CD-MP3-spelers : toestellen die de geluidsbestanden vanaf een cd-schijfje weergeven en qua opzet dus het best vergelijkbaar zijn met een Daisyspeler.
- Flash-MP3-spelers : Toestellen met een ingebouwd flashgeheugen (dit is een elektronisch geheugen) waar de geluidsbestanden via een computer worden opgeplaatst.
- Harde schijf-MP3-spelers : Toestellen met een ingebouwde harde schijf (zoals die ook in een pc is ingebouwd) waar de geluidsbestanden via een computer worden opgeplaatst.

Deze twee laatste soorten spelers zijn dus enkel bruikbaar voor pcgebruikers. Bovendien weten we lang niet zeker of het kopiëren van een boek naar een ander geheugen niet in strijd is met de auteursrechten op Daisy-boeken. Daar komt nog eens bij dat de toestellen met een harde schijf qua prijs vrij dicht in de buurt komen van de Daisy-spelers of dikwijls zelfs duurder zijn. Deze toestellen kunnen dus niet als goedkoper alternatief gelden. Daarom vonden we het niet opportuun deze twee soorten mee te nemen in deze test. De MP3-spelers met flash-geheugen en met een harde schijf als gegevensdrager zijn echter in een razend tempo de markt aan het inpalmen en dit ten koste van de MP3-spelers op basis van cd's. Bij de typische computermerken vinden we (op iRiver na) al geen cd-MP3-spelers meer. Bij de hifimerken is dit wel nog het geval, maar ook hier zal dat maar een kwestie van tijd zijn. Wie dus een cd-MP3-speler wil kopen, kan beter niet te lang twijfelen.

# Keuzecriteria

Het marktaanbod van cd/MP3 spelers is zo gigantisch uitgebreid dat je onmogelijk alle toestellen kan gaan uittesten. Bij het samenstellen van de testgroep hanteerden we daarom de volgende keuzecriteria :

• De prijs mag de grens van  $\in$ 100 niet overschrijden. De eerste drijfveer achter deze test is immers dat wie niet kan

genieten van een tussenkomst, vaak op zoek is naar een goedkoper alternatief. Het toestel moet dus voor zoveel mogelijk mensen financieel bereikbaar zijn.

- Het toestel moet beschikken over bedieningstoetsen die makkelijk op het gevoel herkenbaar zijn, zodat het toestel vlot bruikbaar is voor blinde personen.
- De speler moet (naast MP3) ook raad weten met het zogenaamde WAV-formaat voor digitaal geluid, omdat de Daisy-standaard dit formaat toestaat.

Naarmate we op basis van deze criteria gingen shoppen, werd al snel duidelijk dat we ons derde criterium maar best achterwege lieten, want WAV-compatibele toestellen bleken zo goed als onvindbaar. De aankoop resulteerde in drie toestellen van de merken Sony, Höher en Panasonic. Bij het testen van deze toestellen bleek echter één functie onmisbaar, namelijk de geheugenfunctie (doorgaans "resume"-functie genoemd bij dit soort toestellen). Dankzij deze eigenschap onthoudt het toestel waar we de vorige keer in ons boek gestopt waren met lezen, zodat bij het verder lezen automatisch vanaf het juiste punt wordt gestart. Omdat ook de "echte" Daisy-spelers over

dit kenmerk beschikken, was dit voor ons voldoende reden om een extra keuzecriterium te definiëren. Aangezien slechts twee van de drie aangekochte toestellen over deze functie beschikte, maar hierbij niet echt wisten te overtuigen, versterkten we ons testtrio met twee extra toestellen van de merken Philips en Aiwa.

# **Testmethode**

Tijdens de test zijn we vertrokken vanuit een lijstje van acties die we met een klassieke Daisy-speler kunnen ondernemen (lezen, navigeren, het lezen onderbreken en de volgende dag hervatten, bladwijzers plaatsen,...). Op deze manier hebben we een goed beeld gekregen van hoe de MP3-spelers al dan niet aansluiten bij gebruikerswensen die we voor een Daisyspeler als zeer normaal beschouwen. We hebben elk van de vijf spelers identiek dezelfde boeken onder de kiezen geschoven, waarbij we een set van 10 boeken gebruikten : een boek van VKBB, een boek van PHK, een boek van VLBB, een boek van het Nederlandse FNB, een nummer van het tijdschrift Infovisie Magazine, twee handleidingen van Daisy-spelers (deze cd's bevatten meerdere boeken) en de handleiding van het Supernova schermuitleesprogramma (waarbij, naast de bestanden van het Daisy-boek, nog heel wat extra "rommel" op de cd aanwezig was). Van de twee eerste boeken hebben we bovendien telkens een "verminkte" kopie aangemaakt, waarbij we de volgnummers van de bestandsnamen wegnamen. Met deze veelzijdigheid qua publicaties hebben we vooral een hoge mate van relevantie van de testresultaten beoogd.

## Geteste spelers

# 1. Höher CDH-1847

Het toestel heeft aan de bovenzijde 11 toetsen die tactiel vrij goed te onderscheiden zijn, waardoor het redelijk gebruiksvriendelijk is voor blinde mensen. Niet alle toetsen zijn echter voldoende groot en ze contrasteren bovendien niet zo goed ten opzichte van de rest van het toestel; bovendien zijn de opschriften en de pictogrammen te klein waardoor ze voor een slechtziende geen toonbeeld zijn van gebruiksvriendelijkheid. Ook de logica van de toetsopstelling kon beter. Op de ronde zijkant bevinden zich drie schuifknoppen voor het openen van het deksel, de toetsblokkeerfunctie en de lage tonenversterking aangevuld met een draaiknopje voor het instellen van het geluidsvolume.

Qua gebruiksvriendelijkheid beoordelen we dit toestel nog redelijk voor de meest gangbare gebruiksfuncties. Als we de gevorderde mogelijkheden en instellingen gaan gebruiken, wordt dit toestel echter hopeloos complex (ook voor een goed ziende gebruiker) en kan je bovendien de informatie op het scherm niet missen.

De meegeleverde afstandsbediening vormt geen meerwaarde voor het toestel en vonden wij het testen niet waard.

Na het inleggen van een cd en het dichtklappen van het deksel zou het handig zijn als het boek automatisch begon weer te geven (auto-play), maar dit gebeurt niet, wat we jammer vinden.

Het toestel biedt geen geheugenfunctie (resume) wat we een groot gemis vinden voor het lezen van Daisy-boeken. Verder- en terugspoelen (maar dan wel zonder behoud van klank) is mogelijk en dit is geen overbodige luxe, gezien het wegvallen van de Daisy-navigatiestructuur op een MP3-speler. Ook het bladeren tussen verschillende mappen (wat belangrijk is als er meerdere boeken op een cd staan) is mogelijk. Als enige onbekend merk uit deze test boezemt het toestel ons niet zo veel vertrouwen in als het gaat over de bouwkwaliteit. Dit geldt ook voor de meegeleverde afstandsbediening.

Deze Höher kost € 45, wat niet echt duur is, maar het product maakt dan ook absoluut geen solide indruk.

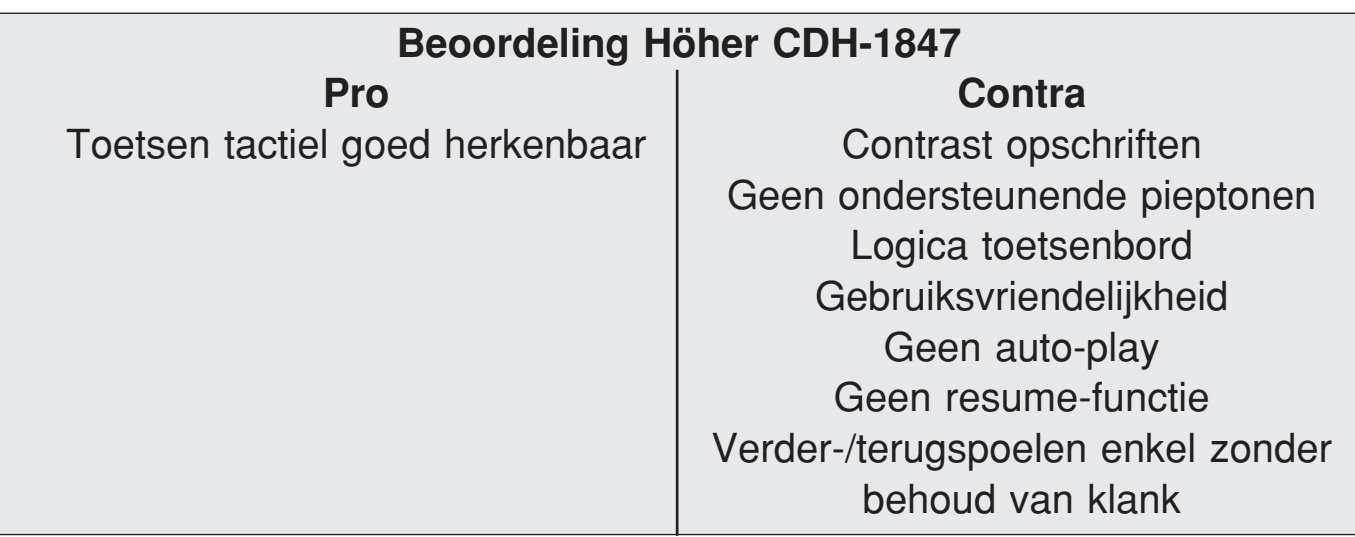

# Het toestel heeft aan de boven-

2. Panasonic SL-SX430

zijde 9 toetsen die tactiel zeer slecht te onderscheiden zijn, waardoor het geenszins een gebruiksvriendelijk toestel is voor blinde mensen. Bovendien zijn de toetsjes klein en contrasteren ze niet ten opzichte van de rest van het toestel waardoor ze ook voor een slechtziende geen toonbeeld zijn van gebruiksvriendelijkheid. Ook de logica van de toetsopstelling kon beter. Gelukkig wordt er standaard een afstandsbediening meegeleverd waarop de toetsjes wel een heel stuk beter voelbaar zijn.

Op de ronde zijkant bevinden zich twee schuifknoppen voor het openen van het deksel en voor de toetsblokkeerfunctie. Het toestel biedt geluidssignalen bij het gebruik van basisfuncties (weergave, geluidsvolume, volgende of vorige track, stop,...) wat wel praktisch is. Vreemd is wel dat deze piepjes enkel werken bij het gebruik van de afstandsbediening. Als we de afstandsbediening als alternatief gebruiken voor het slechte toetsenbord, dan beoordelen we de gebruiksvriendelijkheid vrij goed voor de meest gangbare gebruiksfuncties én voor enkele instellingen die vanaf de

afstandsbediening beschikbaar zijn (geluidskwaliteit, geluidssignalen). De instellingen die je vanaf het toestel zélf moet wijzigen (zoals de herhaalfunctie, de weergavenmodus,,...), zijn niet toegankelijk omdat ze niet ondersteund worden door geluidssignalen. Een menu is er niet en dat is positief. Na het inleggen van een cd en het dichtklappen van het deksel zou het handig zijn als het boek automatisch begon weer te geven (auto-play), maar dit gebeurt niet, wat we jammer vinden. Het toestel biedt een geheugenfunctie (resume) die echter slechts werkt voor één boek, en dan nog enkel zolang het deksel van het toestel dicht blijft. Verder- en terugspoelen met behoud van klank is niet mogelijk en dit is erg jammer, gezien het wegvallen van de Daisy-navigatiestructuur op een MP3-speler. Ook het bladeren tussen verschillende mappen (wat belangrijk is als er meerdere boeken op een cd staan) is mogelijk; daarvoor dien je lang op de toetsjes van volgende en vorige track te drukken. Voor deze Panasonic gaven we € 85 uit wat we, rekening houdend met de slechte toetsen en de geboden functionaliteit, aan de hoge kant vinden.

# Beoordeling Panasonic SL-SX430 Pro Contra

Afstandsbediening Toetsen tactiel niet herkenbaar Beperkte resume-functie | Contrast toetsen en opschriften Ondersteunende pieptonen | Logica toetsenbord Geen menu, sommige instellingen | Verder-/terugspoelen met behoud toegankelijk van klank niet mogelijk

# 3. Philips Expanium EXP220

Het toestel heeft aan de bovenzijde 9 toetsen die tactiel zeer goed te onderscheiden zijn, wat er een gebruiksvriendelijk toestel van maakt voor blinde mensen. De contrasten van toetsen en opschriften zijn soms goed en dan weer wat minder, wat een redelijk gebruikscomfort oplevert voor slechtziende gebruikers. Er zit een zeer duidelijke logica in de opstelling van de toetsten. Op de ronde zijkant bevinden zich twee schuifknoppen (één voor het openen van het deksel en één voor de toetsblokkeeren de resume-functies). Verder vinden we op de zijkant ook een draaiknopje voor het geluidsvolume.

Het toestel biedt geluidssignalen bij alle functies, wat wel praktisch is. Het is echter een gemiste kans dat elke functie resulteert in hetzelfde monotone piepje, waardoor je de functies auditief niet van mekaar kan

onderscheiden (da's meteen ook de reden waarom de piepsignalen niet aan de positieve kant van onze beoordeling Geen auto-play

verschijnen. De gebruiksvriendelijkheid beoordelen we over het algemeen vrij goed, tenminste zolang je binnen de meest gangbare gebruiksfuncties blijft. Op de geluidsinstellingen na is het wijzigen van de instellingen (zoals de herhaalfunctie, de weergavenmodus,...) enkel mogelijk als je het schermpje kan aflezen. Een menu is er niet en dat is positief.

Na het inleggen van een cd en het dichtklappen van het deksel zou het handig zijn als het boek automatisch begon weer te geven (auto-play), maar dit gebeurt niet, wat we jammer vinden.

Het toestel biedt een geheugenfunctie (resume) maar die is totaal onbruikbaar omdat ze slechts werkt zolang het toestel

ingeschakeld blijft (en dit is slechts 70 seconden want daarna wordt de speler uitgeschakeld om batterijen te sparen).

Verder- en terugspoelen (maar dan wel zonder behoud van klank) is mogelijk en dit is geen overbodige luxe, gezien het wegvallen van de Daisy-navigatiestructuur op een MP3-speler. Ook het bladeren tussen verschillende mappen (wat belangrijk is als er meerdere boeken op een cd staan) is mogelijk. Als enige speler in deze test weigerde de Philips één van de Daisy-boeken uit ons testrepertorium te lezen! De Philips verwisselde voor € 69 van eigenaar, wat we bij gebrek aan een bruikbare resume-functie te veel vinden.

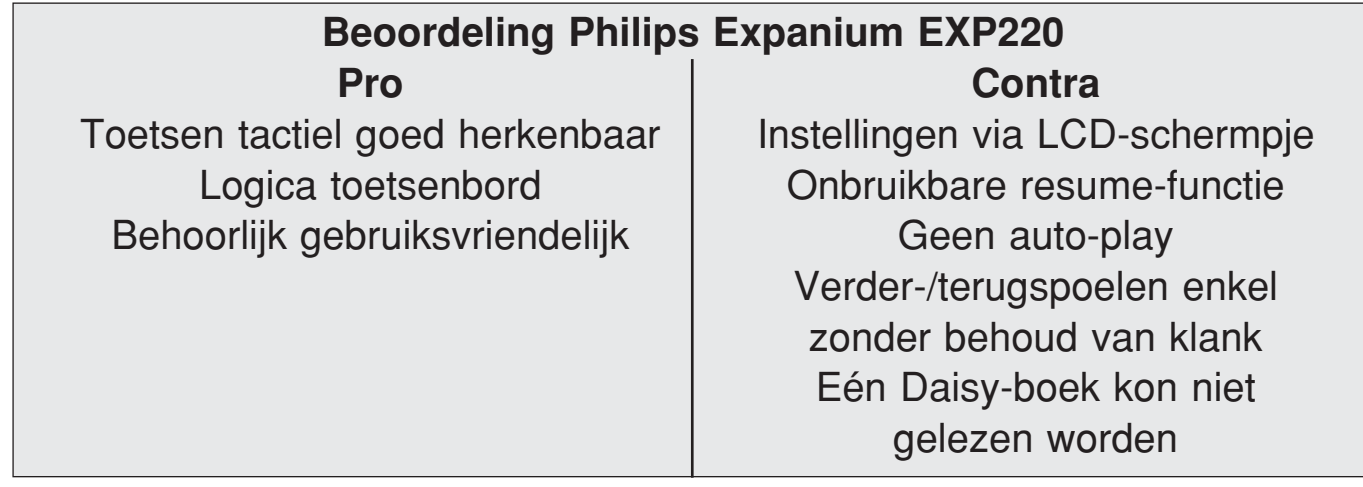

## 4. Aiwa XP-ZV550

Het toestel heeft aan de bovenzijde 9 toetsen die tactiel goed te onderscheiden zijn, waardoor de gebruiksvriendelijkheid voor blinde mensen goed scoort. De toetsen zijn voldoende groot maar contrasteren niet ten opzichte van de rest van het toestel; ook de pictogrammen contrasteren slecht en de opschriften zijn te klein waardoor ze voor slechtzienden geen toonbeeld van gebruiksvriendelijkheid zijn. Ook de

logica van de toetsopstelling kon veel beter.

Op de ronde zijkant bevinden zich twee schuifknoppen voor het openen van het deksel en voor de toetsblokkeerfunctie en twee toetsjes voor het instellen van het geluidsvolume (die wat beter voelbaar mochten zijn). De gebruiksvriendelijkheid beoordelen we vrij goed, tenminste zolang je binnen de meest gangbare gebruiksfuncties blijft. Het wijzigen van de instellingen (zoals de herhaalfunctie, de

weergavenmodus,...) moet echter via het menu, wat enkel mogelijk is als je het schermpje kan aflezen. Verder biedt het toestel geluidssignalen bij basisfuncties (weergave, pauze, volgende of vorige track, stop,...) wat wel praktisch is.

Na het inleggen van een cd en het dichtklappen van het deksel zou het handig zijn als het boek automatisch begon weer te geven (auto-play), maar dit gebeurt niet, wat we jammer vinden.

Het toestel biedt een geheugenfunctie (resume) die echter slechts werkt voor één boek, en dan nog enkel zolang het deksel van het toestel dicht blijft. Verder- en terugspoelen met behoud van klank is mogelijk en dit is geen overbodige luxe, gezien het wegvallen van de Daisy-navigatiestructuur op een MP3-speler. Ook het bladeren tussen verschillende mappen (wat

belangrijk is als er meerdere boeken op een cd staan) is mogelijk.

Met een prijskaartje van € 29 en rekening houdend met de mogelijkheden, kunnen we deze Aiwa zeker als een koopje bestempelen. Let wel : dit is een promotieprijs, waarvan we niet weten hoe lang die gehandhaafd blijft.

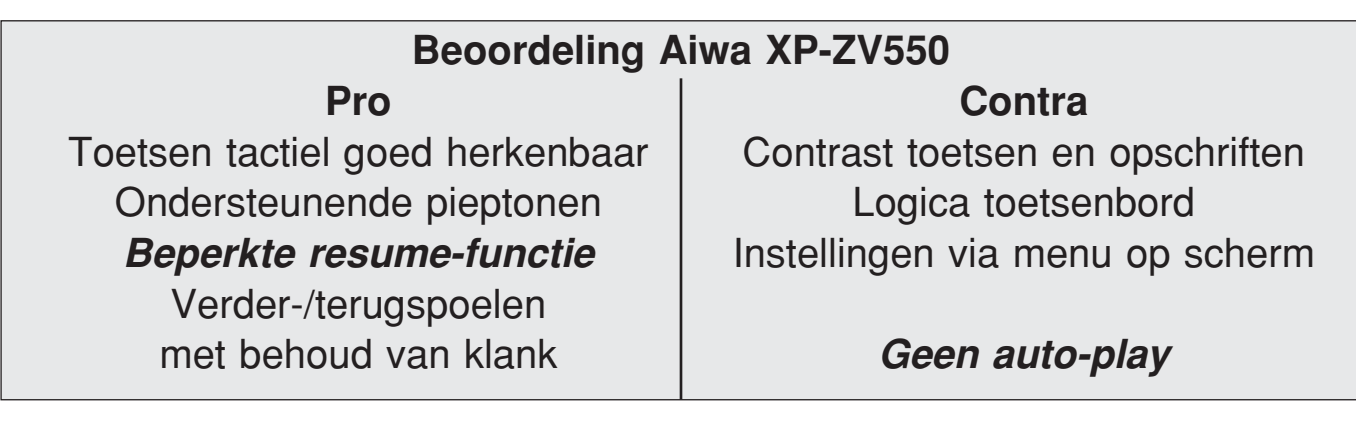

## 5. Sony CD Walkman D-NE300

Het toestel heeft aan de bovenzijde 5 toetsen (waarvan een multifunctionele toets, die voor sommige mensen wat gewenning zal vragen) die tactiel zeer goed te onderscheiden zijn, wat er een gebruiksvriendelijk toestel van maakt voor blinde mensen.

De meeste toetsjes zijn vrij klein maar contrasteren wel goed ten opzicht van de blauwe kleur van het toestel. De opschriften op en naast het toestel contrasteren dan weer niet zo bijster goed. Er zit wel een zeer duidelijke logica in de opstelling van de toetsten. Op de ronde zijkant bevinden

zich de schuifknop voor het openen van het deksel en twee kleine toetsjes voor het geluidsvolume. Op de onderzijde vinden we een schuifknop voor de toetsblokkeerfunctie. De gebruiksvriendelijkheid beoordelen we vrij goed, tenminste zolang je binnen de meest gangbare gebruiksfuncties blijft. Het wijzigen van de instellingen (zoals de herhaalfunctie, de weergavenmodus, de geluidsinstellingen,...) moet echter via het menu, wat enkel mogelijk is als je het schermpje kan aflezen. Verder biedt het toestel geluidssignalen bij basisfuncties (weergave, pauze, volgende of vorige track, stop,...) wat wel praktisch is.

Na het inleggen van een cd en het dichtklappen van het deksel zou het handig zijn als het boek automatisch begon weer te geven (auto-play), maar dit gebeurt niet, wat we jammer vinden.

Het toestel biedt een geheugenfunctie (resume) die echter slechts werkt voor één boek, en dan nog enkel zolang het deksel van het toestel dicht blijft. Verder- en terugspoelen met behoud van klank is mogelijk en dit is geen overbodige luxe, gezien het wegvallen van de Daisy-navigatiestructuur op een MP3-speler.

Ook het bladeren tussen verschillende mappen (wat belangrijk is als er meerdere boeken op een cd staan) is mogelijk. Deze Sony kost  $\in$  75, wat niet echt duur, maar toch ook geen koopje is.

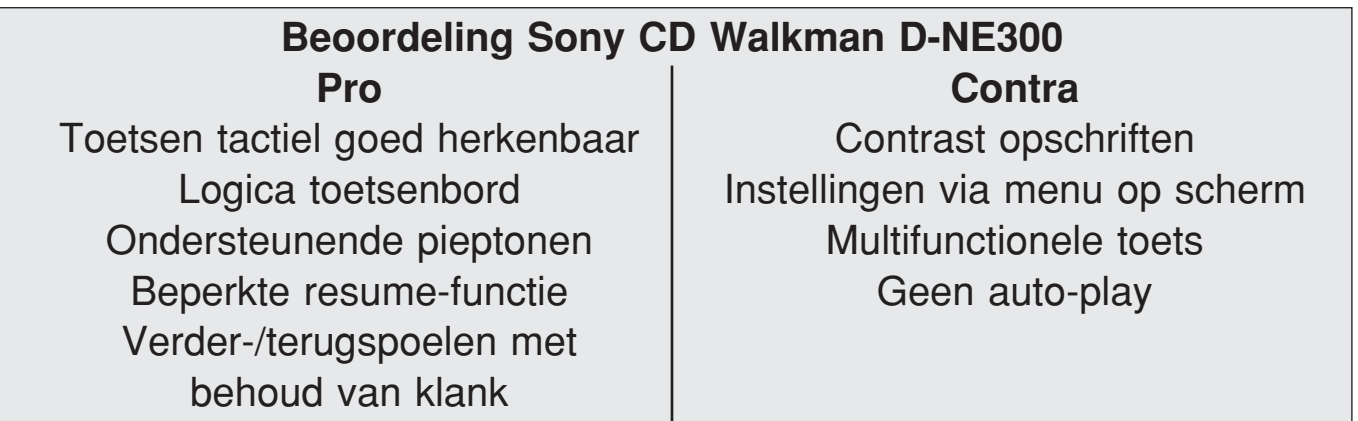

## Besluit MP3-spelers

Zelden is de conclusie na een vergelijkende test zo gemakkelijk. Voor het lezen van een Daisy-boek willen we immers zoveel mogelijk de functionaliteit van een "echte" Daisy-speler terugvinden in de

MP3-speler. Dat de Höher afvalt zal wellicht niemand verbazen. Maar ook de Philips laat een paar ernstige steken vallen (geen resumefunctie, weigering bij één van onze boeken), wat hem door de mand doet vallen. De Panasonic komt al iets beter voor de dag maar ook hier zijn weer een paar mindere kanties te melden : slechte voelbaarheid van de toetsen, verder- en terugspoelen niet mogelijk. Gekoppeld aan zijn hoge prijs valt daarom ook deze kandidaat niet in de gratie. Blijven de Sony en de Aiwa als toestellen die er met kop en schouder bovenuit steken en aan mekaar gewaagd zijn. Als we echter ook de prijs in rekening brengen, dan slaat de balans duidelijk over naar de Aiwa, die we in promotie konden kopen.

## Verschillen tussen Daisy-spelers en MP3-spelers

Rest nog de vraag in hoeverre dit Aiwa/Sony tweespan het kan opnemen tegen de "echte" Daisyspelers? Hierover buigen we ons aan de hand van een aantal typische functies die de doorsnee Daisy-speler aanbiedt.

## 1. Navigatie

De navigatiestructuur van een Daisy-boek zit niet in de MP3 geluidsbestanden ingebakken, maar in een afzonderlijk bestand (dat "NCC" heet). Een MP3 speler kan enkel MP3-bestanden lezen en dus wordt er met het NCC geen rekening gehouden en gaat de navigatiestructuur (meestal op uitzondering van het hoogste niveau) volledig verloren. Een MP3-speler doet dus eigenlijk het grootste pluspunt van een Daisy-boek teniet. Daarom is het aangewezen dat de MP3-speler beschikt over de mogelijkheid om verder- en terug te spoelen met behoud van klank. Op deze manier heb je toch nog één extra navigatiemogelijkheid. Vreemd genoeg(!) bieden niet alle MP3-spelers deze mogelijkheid.

# 2. Informatie over het boek

Nuttige informatie over een Daisy-boek (zoals aantal pagina's, totale speelduur, boekenplank,...) zit eveneens in het NCC en kan dus ook niet worden opgevraagd (zoals dat met de infotoets op sommige Daisy-spelers wél kan). Sommige van deze informatie (zoals speelduur) kan een MP3 speler nog wel afleiden uit de MP3-bestanden, maar deze informatie verschijnt dan enkel op een schermpje dat niet afleesbaar is voor heel wat slechtzienden en blinden.

## 3. Geheugenfunctie

Elke Daisy-speler onthoudt voor een aantal boeken het laatste afspeelpunt. Dankzij deze eigenschap kan je op een bepaald punt het lezen in een boek onderbreken en een ander boek beginnen lezen, zonder het risico te lopen om later niet meer terug te vinden op welke plaats je in het eerste boek gebleven was. Afhankelijk van het merk en model wordt het laatste afspeelpunt voor zo'n twintig tot duizend boeken onthouden.

Bij de geteste MP3-spelers van Sony, Panasonic en Aiwa heet deze geheugenfunctie "resume". Dat klinkt goed... maar deze geheugenfunctie werkt slechts voor één enkel boek en dan nog enkel zolang het deksel van de speler dicht blijft. Het boek mag dus niet uit de speler verwijderd worden; als dit wel gebeurt is de MP3-speler het laatste afspeelpunt vergeten. De Philips-speler stelt op dit vlak niet veel voor : De laatste afspeelpositie wordt door de resume-functie enkel onthouden zolang het toestel niet wordt uitgeschakeld. Dus vatten we het idee op het toestel gewoon aan te laten staan, maar dat viel tegen : om batterijen te sparen schakelt de

speler zichzelf uit na 70 seconden van inactiviteit... en weg is de resume-functie! Het nut van een dergelijke resume-functie ontgaat ons compleet. De Höher had (net zoals veel andere goedkope modellen) helemaal geen geheugenfunctie. Van het merk iRiver kwamen we nog een paar MP3-spelers op het spoor die beschikten over een resume-functie die tot 10(!) cd's kan onthouden, maar we beklemtonen "beschikten", want de fabrikant meldde ons dat deze toestellen niet meer in productie zijn en de Belgische importeur kan ze ook niet meer leveren. De enige iRiver MP3 speler die we wél nog in de winkel aantroffen was de IMP-1100 (mét geheugenfunctie voor 10 cd's), maar die kostte dan weer  $\epsilon$  290, wat erg ver boven ons streefbudget van € 100 uitsteekt.

Hier is de Daisy-speler dus duidelijk in het voordeel. Belangrijk bij het zoeken naar een geschikte geheugenfunctie zijn de informatie op de websites van producenten en de productkennis van de verkopers in de electrowinkels. We hebben echter dikwijls tandenknarsend moeten vaststellen dat websites van sommige producenten

functies van hun toestellen domweg niet aangeven en dat verkopers soms hopeloos onkundig zijn.

## 4. Volgorde van de hoofdstukken van een boek

Op een Daisy-cd staat het gesproken boek verspreid over een aantal MP3-bestanden. Eenvoudig voorgesteld kunnen we zeggen dat elk hoofdstuk van een boek in een afzonderlijk MP3-bestand zit opgeslagen. Een Daisy-speler weet via de navigatiestructuur in het NCC perfect in welke volgorde hij de MP3-bestanden moet voorlezen. Wie het voorgaande aandachtig gevolgd heeft voelt al nattigheid : een MP3-speler houdt geen rekening met het NCC en weet dus niet welke de juiste volgorde van de MP3-bestanden is. Het toestel kan slechts op één manier tewerk gaan : het rangschikt de MP3-bestanden alfabetisch en in deze volgorde zullen de hoofdstukken worden voorgelezen. De boeken die door de Vlaamse productiecentra (VKBB, VLBB, PHK) worden aangemaakt, stellen geen problemen omdat de namen van de MP3-bestanden beginnen met een volgnummer, waardoor het alfabetisch rangschikken een correct resultaat geeft. Toch zijn we reeds diverse malen boeken

tegengekomen die qua leesvolgorde op een MP3-speler totaal de mist ingaan omdat de MP3 bestandsnamen niet met een volgnummer beginnen! En dan kan het een erg moeilijke puzzel worden! Ook hier moet de MP3-speler duidelijk het onderspit delven ten opzichte van de Daisyspeler.

## 5. WAV-geluidsbestanden

Bij het aanmaken van boeken mag de producent kiezen of hij het MP3-of het WAV-geluidsformaat gebruikt. Als hij voor het WAV-formaat opteert, dan zal dit boek niet leesbaar zijn voor de MP3-speler, want we hebben in heel onze zoektocht geen enkele cd-MP3-speler gevonden die dit geluidsformaat ondersteunt. De boeken die door de Vlaamse productiecentra worden aangemaakt, bevatten vrijwel altijd uitsluitend MP3-bestanden, zodat er geen problemen opduiken bij het gebruiken van een MP3-speler. Toch zijn we al een paar boeken tegen het lijf gelopen die wel op WAVbestanden gebaseerd waren en dan wordt de MP3-speler onbruikbaar. Opnieuw is de Daisy-speler in het voordeel, maar we mogen niet veralgemenen. Er bestaat

immers ook een Daisy-speler

die het presteert om geen boeken met WAV-bestanden aan te kunnen.

## 6. Gebruiksvriendelijkheid

Een Daisy-speler biedt over het algemeen heel wat gebruikscomfort dat specifiek gericht is op de doelgroep van personen met een visuele handicap :

• gesproken boodschappen en geluidssignalen die ondersteunend werken bij de bediening van het toestel,

• een ingebouwde hulpfunctie die de functie van de diverse toetsen duidelijk maakt,

• bedieningstoetsen die makkelijk voelbaar te lokaliseren en te herkennen zijn,

• goede contrasten voor de toetsen en de opschriften ten opzichte van de achtergrond,

• een handleiding in een aangepaste leesvorm.

Een MP3-speler is niet specifiek voor de doelgroep ontworpen en biedt deze handige extra's (op uitzondering van ondersteunende geluidstoontjes bij sommige toestellen) niet. Bij de keuze van een MP3-speler vraagt het aspect bedieningsgemak dus ruime aandacht.

## 7. Bladwijzers

Eén van de handigheidjes aan veel Daisy-spelers is dat je bij bepaalde passages in een boek bladwijzers kan plaatsen, zodat je daar later makkelijk weer naartoe kan navigeren. Geen enkel van de door ons geteste MP3-spelers is in staat om dergelijke bladwijzers toe te voegen. De iRiver die we in punt 3 reeds aanhaalden kan dit wel.

## 8. Een boek dat over meerdere Daisy-cd's verspreid staat

Eerlijkheidshalve moeten we toegeven dat we dit niet konden uittesten omdat we niet beschikken over een boek dat zo omvangrijk is dat het niet meer op één enkele cd past (een Daisy-cd biedt een maximale speelduur van ongeveer 19 uur). Niettemin kunnen we uit de Daisy-standaard duidelijk afleiden dat ook hier weer het NCC om de hoek komt kijken. Het is in dit NCC dat de Daisy-speler merkt dat het boek over meerdere cd's verspreid is. Dat maakt het voor de Daisy-speler mogelijk om te melden welke cd precies in het toestel zit en hierdoor kan de speler u aan het eind van een cd komen vragen om de volgende cd in te voeren. Ook deze extra functionaliteit zal een MP3-speler niet kunnen bieden.

# 9. Meerdere boeken op één Daisy-cd

De Daisy-standaard maakt het mogelijk om meerdere boeken

op één cd te zetten. Als een Daisy-speler een dergelijke cd inslikt merkt hij dit en meldt hij duidelijk dat er keuze is uit meerdere boeken. Maar hoe ziet de Daisy-speler dat er meerdere boeken op een cd staan? U raadt het al : via het NCC. En dan vallen we weer in herhaling... een MP3-speler leest het NCC niet en dus ook deze melding niet.

Dit hoeft echter geenszins te betekenen dat u niet tussen de boeken kan schakelen, want elk boek moet volgens de Daisystandaard in een eigen map op de cd staan en elke MP3-speler is in staat om tussen deze mappen (en dus tussen de diverse boeken op de cd) te schakelen.

De MP3-speler is dus wel degelijk in staat om meerdere boeken op een Daisy-cd te lezen, maar je krijgt er als gebruiker geen melding van als een cd meer dan één boek bevat. Dat moet je even zelf nakijken.

## 10.Beveiliging van Daisy-cd's

Binnen het Daisy Consortium wordt momenteel onderzocht hoe men de Daisy-boeken kan beveiligen met het oog op een betere auteursrechtelijke bescherming. Men moet er rekening mee houden dat, als zo'n beveiliging er komt, het mogelijk kan zijn dat een Daisyboek niet meer met een gewone MP3-speler kan worden beluisterd. Dit zijn natuurlijk slechts veronderstellingen.

## Hamvraag : "Vormt de MP3-speler een alternatief voor een Daisy-speler?"

Uit de vergelijkende studie komt naar voor dat de MP3-speler op de 10 geteste criteria de vergelijking met een Daisy-speler niet kan doorstaan voor het lezen van Daisyboeken. Vooral de ontbrekende navigatiestructuur, geheugenfunctie en het feit dat ze niet WAV-compatibel zijn, maakt dat deze toestellen geen volwaardig alternatief zijn voor de Daisy-spelers.

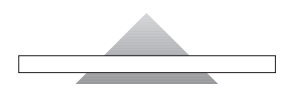

Sight Village is een jaarlijkse hulpmiddelenbeurs die georganiseerd wordt door het Queen Alexandra College (plaatselijke blindenschool) uit Birmingham. Het evenement duurde drie dagen (19 tot 21 juli) en had plaats in een congrescentrum te Birmingham, Groot-Brittannië. Naast het beursgedeelte werden er ook seminaries (ongeveer 45 minuten) gegeven door de exposanten over hun nieuwe producten. Voor de eerste keer werden er ook drie symposia georganiseerd met de volgende onderwerpen : Access to Work, Blind Math en Textile Graphics. Meer info : www.sightvillage.org

We overlopen de markantste nieuwigheden die we tijdens ons bezoek opgemerkt hebben.

## Beeldschermloepen

CIDAT (Centre of Research, Development and Typhlotechnical Aplication), een onderdeel van de Spaanse blindenorganisatie ONCE, komt op de markt met een draagbaar compactmodel beeldschermloep, de PVO. Het apparaatje was te zien op de stand van LVI. Het is

Gerrit Van den Breede - KOC

een zwartkleurig toestel met vaste optische vergroting maar met variabele digitale vergroting. Het scherpstellen gebeurt door middel van een draaiknopje. Meer info : www.once.org

## Voorleesmachines

Het Engelse Visionaid Technologies pakte uit met een nieuwigheid : een draagbare versie van de voorleesmachine ReadEasy, de ReadAnywhere. Dit voorleesapparaat werkt 4 à 5 uren op batterijen. De Read-Anywhere maakt gebruik van het tekstherkenningsprogramma Fine-Reader en de spraaksynthese van AT&T. Er wordt gewerkt aan andere voorleestalen dan het Engels.

Meer info : www.visionaid.co.uk Voor het scannen van dikke boeken was de Plustek Book Reader (OpticBook 3600) te zien op de stand van Plustek. Het gaat om een speciale scanner die in staat is om tot in de plooi van een dik boek te scannen. Daardoor moet het boek niet noodzakelijk vernietigd worden om de pagina's goed te kunnen scannen. Meer info : www.plustek.de/Home/index.htm

## Leespennen

Voilà (www.ceciaa.com/?cat=viqo& page=voila), Sherlock (www.caretec.at), Talking Labels (www.onlineshop.rnib.org.uk) en ID-Mate (www.envisionamerica.com/idmateI-ILearn.htm) zijn leespennen die gebruik maken van streepjescodes om voorwerpen te labelen. Met de bijbehorende leespen moet de gebruiker de streepjescode inscannen en vervolgens wordt de vooraf ingesproken boodschap uitgesproken. Zo kan men bijvoorbeeld een verzameling cd's van een toegankelijk etiket voorzien. De ID-Mate is een omvangrijk apparaat, maar kan wel heel veel codes (9.000) opslaan omdat het beschikt over een groot geheugen.

# RFID tags

Tag It is een Duits systeem van Dräger & Lienert dat werkt met een draadloos systeem van radiofrequente tags. De gebruiker hanteert een leeskop en de voorwerpen worden 'ontdekt' als ze in de nabijheid komen. Het geheel werkt op basis van een laptop of bureaucomputer.

Meer info : www.dlinfo.de/productdetails.php?cat=202&show=tagit

# **Mobiliteit**

Op onze vraag of de producent van de Ultracane (witte stok met sonar)

over gebruikerservaringen beschikt, luidde het antwoord dat gebruikerservaringen niet systematisch beschikbaar waren. Via hun website wordt een forum opgestart waar gebruikers en mobiliteitsspecialisten elkaar kunnen vinden en discussiëren. De doelgroep voor de Ultracane was volgens de producent erg divers : doorgaans dient de gebruiker behoorlijk het stok-lopen te beheersen alvorens over te gaan tot de aanschaf van de Ultracane. Zij beweren ook klanten te hebben die nog nooit een witte stok gebruikt hebben en goed met de Ultracane overweg kunnen en zo hun mobiliteit aanzienlijk verhogen. Dit product vergt zeker en vast verder onderzoek naar praktische bruikbaarheid en doelgroepomschrijving. Meer info : www.soundforesight.co.uk

# Notitietoestellen

De Braille Sense is een nieuw model uit Korea (HIMS) maar nog zonder Nederlandse spraakweergave. Het apparaat is Windowsgebaseerd en is voorzien van een brailletoetsenbord en 20 braillecellen. Meer info : www.braillesense.com

De Alva MPO heeft nu de triller voor doofblinden; deze was echter niet beschikbaar voor demonstratie. Afgelopen maanden waren er nogal wat conferenties ivm doofblinden waar de mogelijkheden van het extra trilelement goed onthaald werden, volgens de vertegenwoordiger van Alva. Meer info : www.alvampo.com

# PDA's toegankelijk

Dolphin demonstreerde een Fujitsu-Siemens PDA (LOOX 710) met hun PDA schermuitleesprogramma : Pocket HAL. Ze adviseren een Bluetooth toetsenbord te gebruiken om tekst in te geven; er zijn een vijftal toetsenborden op de markt. Een Bluetooth brailleleesregel voor braille-output kan overwogen worden. Een draadloos brailletoetsenbord (bv. EasyLink) is eveneens te overwegen. Het installatiegedeelte van Pocket HAL zorgt voor een zo automatisch mogelijke installatie. Pocket HAL was nog in de laatste ontwikkelfase. Met 'Pocket Controller' (shareware) kan men een beeld van de PDA op het pc-scherm tonen; dat is alvast handig voor demo's en het samen met een ziende instellen van allerlei parameters. De virtuele focus kan, zoals bij Supernova en Hal, ook bij de PDA gebruikt worden. Onderaan het scherm van de PDA staat het PocketHAL menu. Tijd en datum opvragen, e-mail ontvangen, adresboek raadplegen, … zijn allemaal mogelijk met de (weinige) toetsen van de PDA. Er is een

batterij-backup : vervangen van batterij is mogelijk om dan onmiddellijk verder te werken. De backuptijd bedraagt een half uur. HAL en PocketHAL zijn samen ontwikkeld. Door een technisch verschil (MSAA en DOM informatie is niet beschikbaar) bij PDA's kunnen niet alle functies die onder Windows wel toegankelijk zijn, toegankelijk gemaakt worden bij PDA's. Overgang van Pocket-PC 2003 naar versie 2005 wordt binnenkort verwacht. De prijs van Pocket HAL was nog niet bepaald. Dolphin heeft een aantal PDA's getest : op hun site komt een lijst van geschikte en ongeschikte PDA's. Op dit moment zijn HP iPaq's en Acer de meest geschikte modellen. Dell PDA's hebben een technisch probleem waardoor ze (voorlopig) niet geschikt zijn. De vermoedelijke beschikbaarheid van PocketHAL situeert zich in oktober 2005. De gebruiker gaat de keuze hebben tussen een aantal spraaksyntheseprogramma's (Orpheus, Babel, …) voor de spraakweergave. Meer info : www.dolphincomputeraccess.com

## **ReaderBot**

ReaderBot is een webgebaseerd schermuitleesprogramma dat websites kan voorlezen. Flash (gratis plug-in) is het enige extra programma dat nodig is op de

computer van de gebruiker. Het beeld van de avatar (menselijk uitziende robotfiguur) kan zo groot of klein gemaakt worden als wenselijk. Beschikbare talen : Engels, Duits, Frans, Spaans, Chinees, Japans maar voorlopig géén Nederlands. Gebruikerscommando's zijn zo eenvoudig mogelijk (één toets) gehouden : 16 toetsen waaronder de spatiebalk, Home, End, PgUp, PgDn en de pijltjestoetsen. De Amerikaanse firma Oddcast levert de avatar. Reader-Bot is ontworpen voor blinden die met het toetsenbord werken om webgebaseerde toepassingen toegankelijk te maken. De webmasters betalen de firma van ReaderBot, de gebruiker betaalt niets. Meer info op www.readerbot.com

# Toegankelijkheid van DVD's en TV's

a-TV en a-DVD zijn twee verwante projecten van de Bournemouth University uit Groot-Brittannië. De projecten zijn gestart in juli 2004 en hebben de bedoeling iets te ontwikkelen waarmee televisie en DVD toegankelijk(er) worden voor slechtzienden en blinden. Het doel is om te komen tot een effectief product dat kan gebruikt worden in de 'real world'. Zij hebben alvast de steun van Philips, RNIB, en de BBC. Er werd ook rekening gehouden met

de toegankelijkheid van digitale televisie. Het resultaat is een a-TV set-top-box die naast of op de televisie geplaatst wordt. De status en de functies van de knoppen op de afstandbediening worden uitgesproken. De Audio Guide geeft ook hints over mogelijke acties. Het menu op het scherm geeft grote blauwe letters op een gele achtergrond; andere kleurcombinaties en lettergroottes zijn voorgeprogrammeerd. Het menu kan ook schermvullend gemaakt worden voor maximum vergroting. Hetgeen getoond werd op de beurs is nog in ontwikkeling.

Meer info : www.atv-project.org.uk

# VoiceOver op Apple Macintosh

VoiceOver is een rudimentair schermuitleesprogramma dat samen met de ingebouwde vergrotingsmogelijkheden deel uitmaakt van het operating systeem OS X 10.4 (Tiger). VoiceOver is gratis verwerkt in het operating systeem van de Macintosh. Voorlopig is VoiceOver enkel beschikbaar in het Engels. Het bedienen van enkele programma's door middel van menu's en het lezen van een tekst in een PDF-document werd gedemonstreerd. Volgens de demonstrator werkt het voorlezen van webpagina's ook prima. VoiceOver is beschikbaar sinds 29 april '05 en is (nog) niet te vergelijken met profes-

sionele schermuitleessoftware zoals bijvoorbeeld Jaws. Meer info : www.apple.com/accessibility/voiceover (Apple Computer) en www.macvisionaries.com/accessibilitytesting.php (discussieforum).

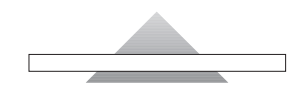

We presenteren u een vijftal van de meest in het oog springende websites die wij graag onder uw aandacht willen brengen. De sites zijn alfabetisch geschikt.

### Mess with MSN Messenger - www.mess.be

Een Engelstalige site waar allerlei info en gadgets die met deze populaire chat-dienst (MSN) te maken hebben, gevonden kunnen worden.

### Plaxo - www.plaxo.com

Plaxo is een gratis on-line adresboek. Er kan een contactenlijst opgebouwd worden die overal ter wereld waar een internetverbinding voorhanden is, beschikbaar is. Het Plaxo adresboek kan gesynchroniseerd worden met het adresboek op je bureaucomputer en de Plaxo-service biedt ook de mogelijkheid om de telefoonnummers in je gsm up-to-date te houden.

Snelkrant Welzijn - http ://groups.yahoo.com/group/snelkrantwelzijn Een interactief Nederlandstalig forum over alles wat met welzijn te maken heeft : o.a. nieuws en aankondigingen betreffende sociale activiteiten en initiatieven. Dit forum kan ook gebruikt worden om initiatieven bekendheid te geven.

Van Dale online woordenboek - www.vandale.nl/opzoeken/woordenboek Snel de verklaring van een woord opzoeken in het ééndelige 'Van Dale Hedendaags Nederlands' woordenboek? Dat kan op deze webpagina van de makers van het woordenboek. Het gaat wel om een beknopte versie die geen trefwoordvarianten, meervoudsvormen, voorbeeldzinnen, verbogen werkwoordsvormen, spreekwoorden, gezegden, synoniemen, enzovoort kan geven.

Web Accessibility Guide - www.e-consultancy.com/publications/accessibility. Op deze site kan, tegen betaling, een Engelstalige gids over webtoegankelijkheid gedownload worden. De gids is gericht op bedrijven en werd in april 2004 uitgegeven.

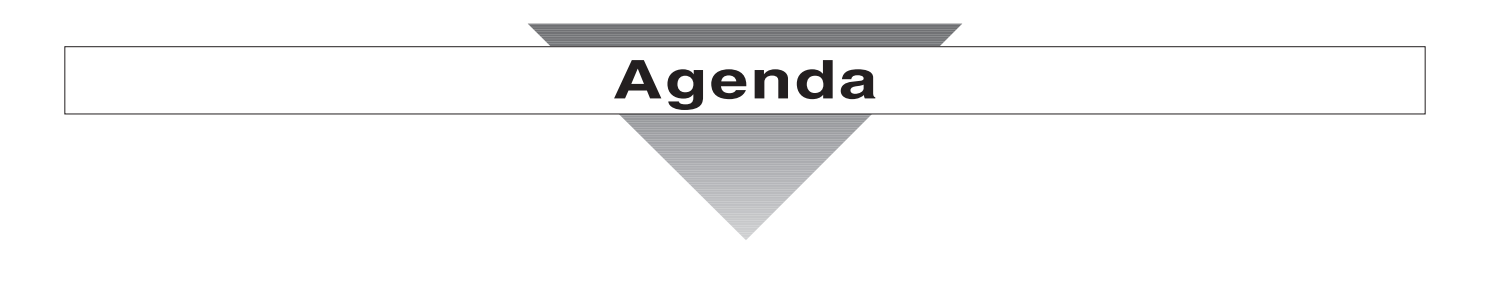

## 6 tot 9 september 2005 **(\*)**

### AAATE 2005

Achtste Europese conferentie van de "Association for the Advancement of Assistive Technology in Europe".

- Plaats : Henri Warembourg Faculty of Medicine, University of Lille (Rijsel), Frankrijk
- Info: Package Organisation 5, avenue de la Créativité BP 356 59650 Villeneuve d'Ascq Frankrijk Tel. : +33 3 20 05 10 50 Fax : +33 3 20 05 19 99 E-mails : s.lopes@package.fr c.senaffe@norexpo.fr Website : www.aaate2005.com

## 12 tot 15 oktober 2005 **(\*)**

### RehaCare 2005

Internationale jaarlijkse vakbeurs over verpleging en hulpmiddelen voor personen met een handicap. De openingsuren : van 10 tot 18 uur op 12, 13 en 14 oktober en tot 17 uur op zaterdag 15 oktober. De beurs richt zich tot het grote publiek.

- Plaats : Düsseldorfer Messegelände, Düsseldorf, Duitsland
- Info : E-mail : info@messe-duesseldorf.de Website : www.rehacare.de

### 16 tot 18 november 2005

### Techshare 2005

Jaarlijkse conferentie over technologie voor blinden en slechtzienden. Georganiseerd door het RNIB, de koninklijke blindenorganisatie van Engeland. Op 16 november wordt een preconference workshop georganiseerd. De conferentie richt zich tot professionelen.

Plaats : Jury's Inn Hotel, Birmingham, Groot-Brittannië

Info : RNIB Techshare 58-72 John Bright Street Birmingham B1 1BN Groot-Brittannië Tel. : +44 121 665 4230 Fax : +44 121 665 4201 E-mail : techshare@rnib.org.uk Website : www.rnib.org.uk/xpedio/groups/public/documents/code/ public\_rnib004057.hcsp

## 18 tot 20 november 2005 **(\*)**

## Tiflo Innova 2005

Hulpmiddelenbeurs over geavanceerde hulpmiddelen voor blinden en slechtzienden. Georganiseerd door het CIDAT, een centrum voor onderzoek, ontwikkeling en implementatie van technische hulpmiddelen voor mensen met een visuele handicap, van de Spaanse Blindenorganisatie ONCE. De beurs richt zich zowel tot professionelen als tot het grote publiek. De openingstijden zijn van 10 tot 20 uur op 18 en 19 november en van 10 tot 15 uur op 20 november.

- Plaats : Hotel Velada, Madrid, Spanje
- Info : Website : http ://tifloinnova2005.once.es/index.cfm?idi=ing

### 1 tot 2 december 2005

### Tactile Graphics 2005

Conferentie en tentoonstelling over tactiele grafismen ('tactile graphics') voor blinde en slechtziende kinderen en volwassenen. Toepassingsgebieden zijn het onderwijs, werksituaties, ontspanning en technieken voor de aanmaak. Georganiseerd door het RNIB; de koninklijke blindenorganisatie van Engeland. Op 30 november wordt optioneel een pre-conference workshop georganiseerd. De conferentie richt zich tot professionelen.

Plaats : Jury's Inn Hotel, Birmingham, Groot-Brittannië

Info : RNIB National Centre for Tactile Diagrams 58 – 72 John Bright Street Birmingham B1 1BN Groot-Brittannië Tel. : +44 121 665 4257 Fax : +44 121 665 4201 E-mail : info@nctd.org.uk Website : http ://www.nctd.org.uk/conference/Conf2005/index.asp

### 17 tot 19 mei 2006

### SightCity 2006

Jaarlijkse vakbeurs over geavanceerde hulpmiddelen voor blinden en slechtzienden. Deze beurs wordt georganiseerd door een verbond van een achttal Duitse hulpmiddelenproducenten. De toegang is gratis. De beurs richt zich tot het grote publiek.

- Plaats : Sheraton Airport Hotel, Frankfurt, Duitsland
- Info: SightCity Frankfurt c/o Metec AG Ingenieur-Aktiengesellschaft, Customer Service Gutenbergstrasse 65a 70176 Stuttgart, Duitsland Tel. : +49 711 66 60 30 E-mail : info@sightcity.de Website : www.sightcity.de

## ICCHP 2006 : International Conference on Computers Helping People with Special Needs

Tiende internationale conferentie over hoe computers behulpzaam kunnen zijn voor personen met een handicap en voor ouderen. Deze conferentie richt zich hoofdzakelijk tot professionelen.

- Plaats : Johannes Kepler University, Linz, Oostenrijk
- Info: Website: www.icchp.org

16 tot 21 juli 2006

## 12th World Conference of ICEVI

Twaalfde internationale conferentie van de International Council for Education of People with Visual Impairment.

- Plaats : Putra World Trade Centre, Kuala Lumpur, Maleisië
- Info: Website: www.icevi.org

## 16 tot 21 juli 2006

## CVHI 2006 : 4<sup>th</sup> Conference on Vision and Hearing Technologies : State of the Art and New Challenges. To support Technologies for Independent Living and Work

Internationale conferentie over technologie voor mensen met een visuel of auditieve handicap. Deze conferentie richt zich hoofdzakelijk tot professionelen en heeft specifieke aandacht voor het werk van jonge onderzoekers.

- Plaats : Tirol, Oostenrijk
- Info : Website : http ://cwst.icchp.org/tutorials.htm

## (\*) : Activiteiten waar het KOC en/of Infovisie vzw aan deelnemen.

# **Technische fiche**

# **Kleurendetectoren**

Cobalt Speechmaster

## Basiskenmerken

Spraakweergave : Nederlands en andere Kleurdetectie

## Aanvullende informatie

- De Cobolt SpeechMaster (CSM) is een sprekende kleurendetector.
- Het apparaat spreekt Nederlands en is op aanvraag ook verkrijgbaar in 10 andere talen, waaronder Frans, Duits en Engels.
- De CSM onderscheidt kleurnuances in licht, donker, heel licht en heel donker.
- Het geluidsvolume kan met een schakelaar op drie niveaus ingesteld worden.
- De CSM is ontworpen voor zowel links- als rechtshandigen.
- Meegeleverd : handleiding, batterij en oortelefoon.
- Afmetingen : 140 x 65 x 35 mm
- Gewicht : 170 gram.

# Producent

COBOLT SYSTEMS The Old Mill House Mill Road, Reedham, Norwich Norfolk, NR13 3 TL Groot-Brittannië Telefoon : +44 1493 100 172 Fax : +44 1493 701 037 Email : cobolt@compuserve.com Website : www.cobolt.co.uk

# Leveranciers en prijzen

- België : Data Braille Service, Integra richtprijs  $\in$  99 (juli 2005, incl. BTW)
- Nederland : Slechtziend.nl : prijs op aanvraag Worldwide Vision : € 149,75 (juli 2005, incl. BTW)

# **Technische fiche**

# **Kleurendetectoren**

Color Talk

## Basiskenmerken

Spraakweergave : Engels Kleurdetectie

# Aanvullende informatie

- De ColorTalk is een kleurendetector met uitsluitend Engelse spraakweergave.
- Het toestel heeft drie bedieningselementen : een draaiknopje voor het volume, een kleurenmodus-schakelaar en een drukknop voor het starten van de detectie.
- Vooraan, op de onderzijde van het toestel, zit de detector voor de kleuren.
- Bovenop het toestel, overeenstemmend met de plaats van de detector, is er een uitsparing waar de wijsvinger in past. Op de linkerzijkant zitten de drukknop voor het starten van de detectie en de volumeknop.
- De kleur wordt drie keer na mekaar uitgesproken. Het toestel wordt uitgeschakeld als de detectieknop losgelaten wordt.
- Voor de weergave van de kleuren kan gekozen worden tussen twee modes : eenvoudige en nuanceweergave.
- In nuancemode kunnen 220 kleursoorten onderscheiden worden. Daarbij wordt gebruik gemaakt van 13 standaardkleuren en gradaties voor de helderheid, verzadiging en kleurtint. Het resultaat kan dan bijvoorbeeld zijn : 'licht geelachtig groen'.
- In eenvoudige mode kunnen 31 kleursoorten onderscheiden worden. Daarbij worden 13 standaardkleuren gebruikt, waaronder ook populaire kleuren zoals roze en bruin. Daarnaast worden de gradaties licht en donker gebruikt voor helderheid en verzadiging. Het resultaat kan dan bijvoorbeeld zijn : 'licht purper'.
- Standaard meegeleverd : etui, polsriempje, 2 batterijtjes en een instructiecassette.
- Aansluitingen : oortelefoon.
- Voeding : 2 AAA-batterijtjes.
- Afmetingen : 150 x 58 x 30 mm; gewicht : 175 g.

# Producent

HOKKEI INDUSTRIES 3-4-20 Masuizumi, Kanazawa Ishikawa 921-8025 Japan Telefoon : +81-76-276-3333 Fax : +81-76-276-3459 Email : info@hokkei.co.jp Website : www.hokkei.co.jp/en

## Leveranciers en prijzen

- België : Data Braille Service :  $\epsilon$  1.345 (juli 2005, incl. BTW)
- Nederland : Slechtziend.nl : prijs op aanvraag

# **Technische fiche**

# **Kleurendetectoren**

Colorino

## Basiskenmerken

Spraakweergave : Nederlands en 20 andere talen Kleurdetectie **Lichtdetectie** 

# Aanvullende informatie

- De Colorino is een kleuren- en lichtdetector met Nederlandse spraakweergave. Het is een vereenvoudigde versie van de Colortest modellen van dezelfde producent.
- Bij de lichtdetectie wordt een onderscheid gemaakt tussen dag- en kunstlicht.
- Naast Nederlands zijn er nog een 20-tal andere talen beschikbaar, waaronder Engels en Duits.
- De Colorino kan meer dan 150 verschillende kleurnuances onderscheiden en uitspreken.
- Het geluidsvolume is regelbaar in drie verschillende standen. Een oortelefoon kan aangesloten worden.
- De Colorino kan verbonden worden aan andere apparaten (bv. brailleleesregel of notitietoestel), waardoor toegankelijkheid voor doofblinden eveneens mogelijk wordt.
- Het apparaat kan ook aan een halskoord gedragen worden.
- Standaard meegeleverd : batterijen, handleiding en draagtasje.
- Aansluitingen : oortelefoon.
- Voeding : 2 AAA-batterijtjes.
- Afmetingen :  $110 \times 50 \times 25$  mm; gewicht : 85 g.

## Producent :

CARETEC Stubenbastei 1 1010 Wenen Oostenrijk Telefoon : +43 1 5138 0810 Fax : +43 1 5138 0819 E-mail : office@caretec.at Website : www.caretec.at

# Leveranciers en prijzen

- België : Data Braille Service : € 190,80 Erocos : € 189,75 Integra : prijs op aanvraag (juli 2005, incl. BTW)
- Nederland : Slechtziend.nl : prijs op aanvraag Worldwide Vision :  $\epsilon$  191 (juli 2005, incl. BTW)

# **Technische fiche**

# **Kleurendetectoren**

Colortest Standaard

## Basiskenmerken

Spraakweergave : Nederlands en 15 andere talen Kleurdetectie **Lichtdetectie** 

# Aanvullende informatie

- De Colortest Standaard is een kleuren- en lichtdetector met Nederlandse spraakweergave.
- Bij de lichtdetectie wordt een onderscheid gemaakt worden tussen dag- en kunstlicht.
- Naast Nederlands zijn er nog een 15-tal andere talen beschikbaar, waaronder Engels en Duits.
- De Colortest Standaard kan meer dan 1.700 verschillende kleuren onderscheiden en uitspreken. Het apparaat kan eveneens kleuren analyseren; helderheid, verzadiging, kleurtint.
- Het apparaat kan helderheid en contrast detecteren. Dat is handig bij het uitzoeken of een LED (klein lampje) brandt en bij het onderzoeken van de beschreven kant van een document.
- Het geluidsvolume is regelbaar. Een oortelefoon kan aangesloten worden.
- De status van de batterij kan opgevraagd worden en het apparaat geeft een signaal wanneer de batterij opgeladen moet worden.
- Het apparaat kan ook aan een halskoord gedragen worden.
- Naast de hierboven omschreven functies, beschikt de Colortest Standaard nog over de volgende functies : tijd & datum, timer, wekker, afspraken melden, thermometer en spelletjes (dobbelsteen, roulette en bingo).
- Standaard meegeleverd : herlaadbare batterij, lader, handleiding en lederen etui.
- Optioneel kunnen 2 meetmodules aangesloten worden om respectievelijk het acetonniveau ( Toni A) of de glucosewaarde (Toni G) te meten.
- Aansluitingen : oortelefoon.
- Voeding : 2 AAA-batterijtjes.
- Afmetingen : 157 x 38 x 20 mm; gewicht : 85 g.

## Producent

CARETEC Stubenbastei 1 1010 Wenen Oostenrijk Telefoon : +43 1 5138 0810 Fax : +43 1 5138 0819 Email : office@caretec.at Website : www.caretec.at

# Leveranciers en prijzen

- België : Brailleliga :  $\in$  867,50 Data Braille Service : € 750 Erocos :  $\in$  750 Integra :  $\in$  798 Sensotec : € 750 (juli 2005, incl. BTW)
- Nederland : Slechtziend.nl : prijs op aanvraag Worldwide Vision :  $\in$  789 (juli 2005, incl. BTW)

# **Technische fiche**

# **Kleurendetectoren**

Colortest De Luxe

## Basiskenmerken

Spraakweergave : Nederlands en 15 andere talen Kleurdetectie **Lichtdetectie** 

# Aanvullende informatie

- De Colortest De Luxe is een kleuren- en lichtdetector met Nederlandse spraakweergave.
- Bij de lichtdetectie wordt een onderscheid gemaakt tussen dag- en kunstlicht.
- Naast Nederlands zijn er nog een 15-tal andere talen beschikbaar, waaronder Engels en Duits.
- De Colortest De Luxe kan meer dan 1.700 verschillende kleuren onderscheiden en uitspreken. Het apparaat kan eveneens kleuren analyseren; helderheid, verzadiging, kleurtint.
- Het apparaat kan helderheid en contrast detecteren. Dat is handig bij het uitzoeken of een LED (klein lampje) brandt en bij het onderzoeken van de beschreven kant van een document.
- Het geluidsvolume is regelbaar. Een oortelefoon kan aangesloten worden.
- De status van de batterij kan opgevraagd worden en het apparaat geeft een signaal wanneer de batterij opgeladen moet worden.
- Het apparaat kan ook aan een halskoord gedragen worden.
- Naast de hierboven omschreven functies, beschikt de Colortest De Luxe nog over de volgende functies : tijd & datum, timer, wekker, afspraken melden, thermometer , spelletjes (dobbelsteen, roulette en bingo), detectie van eurobiljetten, meerkleurenvlakken & patroonherkenning en een schaakklok.
- Standaard meegeleverd : herlaadbare batterij, lader, handleiding en lederen etui.
- Optioneel kunnen 2 meetmodules aangesloten worden om respectievelijk het acetonniveau (Toni A) of de glucosewaarde (Toni G) te meten.
- Aansluitingen : oortelefoon.
- Voeding : 2 AAA-batterijties.
- Afmetingen : 157 x 38 x 20 mm; gewicht : 85 g.

## Producent

CARETEC Stubenbastei 1 1010 Wenen Oostenrijk Telefoon : +43 1 5138 0810 Fax : +43 1 5138 0819 Email : office@caretec.at Website : www.caretec.at

## Leveranciers en prijzen

• België : Brailleliga : prijs op aanvraag Data Braille Service : € 901 Erocos : € 901 Integra : € 946 Sensotec : € 900 (juli 2005, incl. BTW)

• Nederland : Slechtziend.nl : prijs op aanvraag Worldwide Vision :  $\in$  834 (juli 2005, incl. BTW)

# **Technische fiche**

# **Kleurendetectoren**

Colortest Memo

## Basiskenmerken

Spraakweergave : Nederlands en 15 andere talen Kleurdetectie **Lichtdetectie** 

# Aanvullende informatie

- De Colortest Memo is een kleuren- en lichtdetector met Nederlandse spraakweergave.
- Bij de lichtdetectie wordt een onderscheid gemaakt tussen dag- en kunstlicht.
- Naast Nederlands zijn er nog een 15-tal andere talen beschikbaar, waaronder Engels en Duits.
- De Colortest Memo kan meer dan 1.700 verschillende kleuren onderscheiden en uitspreken. Het apparaat kan eveneens kleuren analyseren; helderheid, verzadiging, kleurtint.
- Het apparaat kan helderheid en contrast detecteren. Dat is handig bij het uitzoeken of een LED (klein lampje) brandt en bij het onderzoeken van de beschreven kant van een document.
- Het geluidsvolume is regelbaar. Een oortelefoon kan aangesloten worden.
- De status van de batterij kan opgevraagd worden en het apparaat geeft een signaal wanneer de batterij opgeladen moet worden.
- Het apparaat kan ook aan een halskoord gedragen worden.
- Naast de hierboven omschreven functies, beschikt de Colortest Memo nog over de volgende functies : tijd & datum, timer, wekker, afspraken melden, thermometer, spelletjes (dobbelsteen, roulette en bingo), detectie van eurobiljetten, meerkleurenvlakken & patroonherkenning, schaakklok, memorecorder van 45 minuten, gepersonaliseerde afsprakenmelder en gepersonaliseerde kleurencodes.
- Standaard meegeleverd : herlaadbare batterij, lader, handleiding en lederen etui
- Optioneel kunnen 2 meetmodules aangesloten worden om respectievelijk het acetonniveau (Toni A) of de glucosewaarde (Toni G) te meten.
- Aansluitingen : oortelefoon.
- Voeding : 2 AAA-batterijtjes.
- Afmetingen : 157 x 38 x 20 mm; gewicht : 85 g.

## Producent :

CARETEC Stubenbastei 1 1010 Wenen Oostenrijk Telefoon : +43 1 5138 0810 Fax : +43 1 5138 0819 Email : office@caretec.at Website : www.caretec.at

## Leveranciers en prijzen

- België : Brailleliga : prijs op aanvraag Data Braille Service : € 980,50 Erocos :  $\in$  977 Integra :  $\in$  1.115 Sensotec : € 995 (juli 2005, incl. BTW)
- Nederland : Slechtziend.nl : prijs op aanvraag Worldwide Vision :  $\in$  880 (juli 2005, incl. BTW)

# **Adressen Leveranciers**

#### ADVANCED TECHNICS

Tweehuizenweg 81, bus 9 B - 1200 Brussel Telefoon : +32 (0)2 763 09 08 Fax : +32 (0)2 770 58 13 E-mail : info@advtechnics.com Web : www.advtechnics.com

#### **ALECS**

Sprendlingenpark 21 NL - 5061 JT Oisterwijk Telefoon : +31 (0)13 521 33 73 Fax : +31 (0)13 521 33 71 E-mail : info@alecs.tv Web: www.alecs.tv

#### ALVA

Leemansweg 51 NL - 6827 BX Arnhem Telefoon : +31 (0)26 38 41 384 Fax : +31 (0)26 38 41 300 E-mail : info@alva-bv.nl Web : www.alva-by.nl

### BESS / STELLER SYSTEEM-**TECHNIEK**

Griendtsveenweg 22a 7901 EA Hoogeveen Nederland Telefoon : +31 528 23 59 42 E-mail : info@bess.nl Web : www.bess.nl

#### BLINDENZORG LICHT EN LIEFDE

Hulpmiddelendienst Oudenburgweg 40 B - 8490 Varsenare Telefoon : +32 (0)50 40 60 52 Fax : +32 (0)50 38 64 83 E-mail : hulpmid@blindenzorglichtenliefde.be Web : www.blindenzorglichtenliefde.be

#### BRAILLELIGA

Engelandstraat 57 B - 1060 Brussel Telefoon : +32 (0)2 533 32 11 Fax : +32 (0)2 537 64 26 Email : info@braille.be Web : www.brailleliga.be

### DATA BRAILLE SERVICE

Antwerpsesteenweg 96 B - 2940 Hoevenen-Stabroek Telefoon : +32 (0)3 828 80 15 Fax : +32 (0)3 828 80 16 E-mail : info@databraille.be Web : www.databraille.be

#### DE CEUNYNCK NV

Kontichsesteenweg 36 B - 2630 Aartselaar Telefoon : +32 (0)3 870 37 51 Fax : +32 (0)3 887 19 20 E-mail : l.herremans@deceunynck.be Web : www.deceunynck.be

#### ERGRA ENGELEN

Kerkstraat 23 B - 2845 Niel Telefoon : +32 (0)3 888 11 40 Fax : +32 (0)3 888 14 36 E-mail : jos.engelen@ergra-engelen.be Web : www.ergra-engelen.be

#### ERGRA LOW VISION

Carnegielaan 4 - 14 NL - 2517 KH Den Haag Telefoon : +31 (0)70 311 40 70 Fax : +31 (0)70 311 40 71 E-mail : info@ergra-low-vision.nl Web : www.ergra-low-vision.nl

#### EROCOS INTERNATIONAL

Onze-Lieve-Vrouwstraat 90 B - 3550 Zolder Telefoon : +32 (0)11 53 34 54 Fax : +32 (0)11 53 34 55 E-mail : info@erocos.be Web : www.erocos.be

#### ESCHENBACH OPTIK BV

Osloweg 134 NL - 9723 BX Groningen Telefoon : +31 (0)50 541 25 00 Fax : +31 (0)50 541 05 82 E-mail : mail@eschenbach-optik.nl Web : www.eschenbach-optik.nl

#### ESCHENBACH VISUEEL CENTRUM

Plezantstraat 42 B - 9100 Sint-Niklaas Telefoon : +32 (0)3 766 64 99 Fax : +32 (0)3 778 01 98 E-mail : paumen@visueelcentrum.be

#### EUREVA

Saturnusstraat 95 NL - 2516 AG Den Haag Telefoon : +31 (0)70 38 55 209 E-mail : info@eureva.nl

#### EUROBRAILLE BELGIUM

Daillylaan 90-92 B - 1030 Brussel Telefoon : +32 (0)2 241 65 68 Fax : +32 (0)2 215 88 21 E-mail : boutique@eurobraille.fr Web : www.eurobraille.fr

#### EVISION OPTICS

Postbus 18568 NL - 2502 EN Den Haag Telefoon : +31 (0)70 311 40 90 Fax : +31 (0)70 311 40 91 E-mail : info@evision.nl Web : www.evision.nl

### FOCI

Tijs van Zeventerstraat 29 NL – 3062 XP Rotterdam Telefoon : +31 10 452 32 12 Fax : +31 10 452 32 12 E-mail : info@foci.nl Web : www.foci.nl

### FREEDOM SCIENTIFIC BENELUX BV

Weegschaalstraat 63 7324 BE Apeldoorn Postbus 4334 NL - 7320 AH Apeldoorn Telefoon : +31 (0)55 323 09 07 Fax : +31 (0) 55 323 09 08 E-mail : info@freedomscientific.nl Web : www.freedomscientific.nl

### INTEGRA

Naamsesteenweg 386 B - 3001 Heverlee Telefoon : +32 (0)16 35 31 30 Fax : +32 (0)16 35 31 44 E-mail : info@integra-belgium.com Web : www.integra-belgium.com

### KOBA VISION

De Oude Hoeven 6 B - 3971 Leopoldsburg Telefoon : +32 (0)11 34 45 13 Fax : +32 (0)11 34 85 25 E-mail : info@kobavision.be Web : www.kobavision.be

### **KOMFA**

Postbus 3041 NL – 3760 DA Soest Telefoon : +31 (0)35 588 55 83 Fax : +31 (0)35 588 55 84 E-mail : info@komfa.nl Web : www.komfa.nl

### LVI BELGIUM

Bouwelsesteenweg 18a B - 2560 Nijlen Telefoon : +32 (0)3 455 92 64 Fax : +32 (0)3 455 92 88 E-mail : info@lvi.be Web : www.lvi.be

### LVBC

James Wattstraat 13B NL - 2809 PA Gouda Telefoon : +31 (0)182 525 889 Fax : +31 (0)182 670 071 E-mail : info@lvbc.nl Web: www.lybc.nl

### N. JONKER

Duifhuis 5 NL - 3862 JD Nijkerk Telefoon : +31 (0)33 245 37 05 Fax : +31 (0)33 245 00 04 E-mail : n.jonker@hccnet.nl

### OPTELEC BELGIE

Baron Ruzettelaan 29 B - 8310 Brugge Telefoon : +32 (0)50 35 75 55 Fax : +32 (0)50 35 75 64 E-mail : info@optelec.be Web : www.optelec.be

### OPTELEC NEDERLAND

Koddeweg 39-41 NL - 3184 DH Hoogvliet Telefoon : +31 (0)10 231 35 55 Fax : +31 (0)10 231 35 90 E-mail : info@optelec.nl Web: www.optelec.nl

#### OPTICAL LOW VISION SERV-ICES

De Moucheronstraat 55 NL - 2593 PX Den Haag Telefoon : +31 703 83 62 69 Fax : +31 703 81 46 13 E-mail : info@slechtzienden.nl Web : www.slechtzienden.nl

### RDG KOMPAGNE

Winthontlaan 200 NL - 3526 KV Utrecht Telefoon : +31 (0)30 287 05 64 Fax : +31 (0)30 289 85 60 E-mail : info@rdgkompagne.nl Web : www.kompagne.nl

#### REINECKER REHA TECHNIK NL Oudenhof 2D

NL - 4191 NW Geldermalsen Telefoon : +31 (0)345 585 160 Fax : +31 (0)345 585 169 E-mail : reinecker.nl@worldonline.nl

### **SENSOTEC**

Gistelsesteenweg 112 B - 8490 Varsenare Telefoon : +32 (0)50 39 49 49 Fax : +32 (0)50 39 49 46 E-mail : info@sensotec.be Web: www.sensotec.be

### SLECHTZIEND.NL

Sint-Annastraat 93 NL - 6524 EJ Nijmegen Telefoon : +31 (0)24 3600 457 Fax : +31 (0)24 3600 708 E-mail : info@slechtziend.nl Web: www.slechtziend.nl

### STICHTING SPITS

Bliidestiin 15 NL - 6714 DX Ede Telefoon : +31 (0)318 63 16 82 E-mail : info@stichtingspits.nl Web : www.stichtingspits.nl

### VAN DEN BOS OPTICAL LOW VISION

De Moucheronstraat 55 NL - 2593 PX Den Haag Telefoon : +31 (0)70 383 62 69 Fax : +31 (0)70 381 46 13 E-mail : info@slechtzienden.nl Web : www.slechtzienden.nl www.loepen.nl

### VAN HOPPLYNUS VISION CARE

Koningsstraat 101 B - 1000 Brussel Telefoon : +32 (0)2 214 09 50 Fax : +32 (0)2 214 09 57

### VAN LENT SYSTEMS

Lithoyensedijk 25A NL - 5396 NC Lithoyen Telefoon : +31 (0)412 64 06 90 Fax : +31 (0)412 62 60 25

### WORLDWIDE VISION

Oude Hondsbergselaan 9 NL - 5062 SM Oisterwijk Telefoon : +31 (0)13 528 56 66 Fax : +31 (0)13 528 56 88 E-mail : info@worldwidevision.nl Web : www.worldwidevision.nl

### **Colofon**

### INFOVISIE MAGAZINE

Driemaandelijks tijdschrift over technische hulpmiddelen voor blinde en slechtziende mensen. Verkrijgbaar in zwartdruk, in gesproken vorm op audiocd en in elektronische vorm als HTMLbestand. De elektronische leesvorm is gratis en wordt verzonden via e-mail.

### **Redactie 2005 KOC**

Tel. : +32 (0)2 225 86 91 E-mail : gerrit.vandenbreede@vlafo.be Web : www.koc.be

### **INFOVISIE vzw**

Tel. : +32 (0)16 32 11 23 E-mail : jan.engelen@esat.kuleuven.ac.be Web : www.infovisie.be

### **Redactieteam**

Jan Engelen Christiaan Pinkster Gerrit Van den Breede Marie-Paule Van Damme Jeroen Baldewijns (freelance) Hervé Eeckman (freelance)

### **Vormgeving**

zwartdruk : drukkerij Peeters, Leuven audio-versie : FNB, Nederland HTML-versie : KOC

### **Abonnementen**

België : 25 euro Andere landen : 30 euro

### **Wie zich wenst te abonneren dient zich tot het KOC te richten**

zwartdruk en audio-cd :  $K\cap C$ Sterrenkundelaan 30 1210 Brussel Telefoon : +32 (0)2-225 86 61 E-mail : koc@vlafo.be

HTML-versie : per e-mail aanvragen bij koc@vlafo.be

Zonder schriftelijk tegenbericht wordt uw abonnement automatisch verlengd bij het begin van een nieuwe jaargang.

### **Verantwoordelijke uitgever**

Jan Engelen Vloerstraat 67 B - 3020 Herent

De redactie is niet verantwoordelijk voor ingezonden artikelen. Enkel teksten die ondertekend zijn, worden opgenomen. De redactie behoudt zich het recht voor ingezonden stukken in te korten.

Het redactieteam kan niet aansprakelijk gesteld worden voor onjuiste gegevens die door leveranciers of producenten werden meegedeeld.

© Artikels uit deze publicatie kunnen overgenomen worden na schriftelijke toestemming van de uitgever.

Infovisie Magazine is een gezamenlijke productie van :

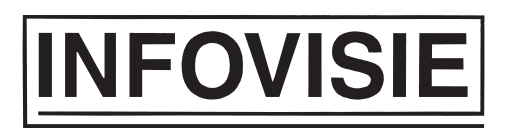

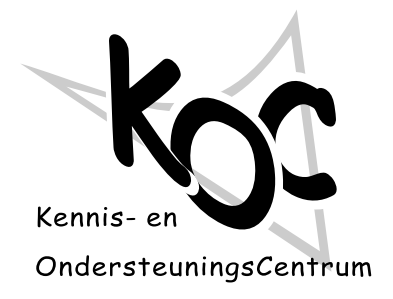

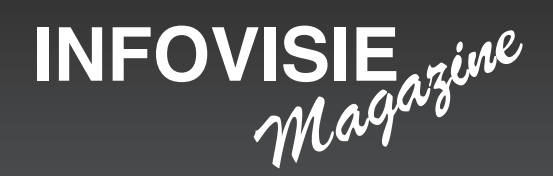

**Jaargang 19 Nummer 3 September 2005**

**ISSN 0774-1251**

**Verantwoordelijke uitgever : Jan Engelen Vloerstraat 67 B-3020 Herent**